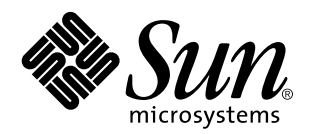

Solaris 7 5/99

**Enthält zusätzliche Versionshinweise und Hinweise zu nicht mehr unterstützten Produkten für Solaris 7 5/99 auf Hardware-Produkten von Sun**

Sun Microsystems, Inc. 901 San Antonio Road Palo Alto, , CA 94303-4900 USA

> Bestellnummer: 806-0761-10 Juni 1999, Version A

Copyright 1999 Sun Microsystems, Inc. 901 San Antonio Road, Palo Alto, California 94303-4900 U.S.A. All rights reserved.

Dieses Produkt oder Dokument ist urheberrechtlich geschützt und wird in Lizenz vertrieben. Dadurch sind seine Verwendung,<br>Vervielfältigung, Weitergabe und Dekompilierung eingeschränkt. Ohne die vorherige schriftliche Geneh Sun-Lizenzgebern, sofern vorhanden, darf kein Teil dieses Produkts oder Dokuments in irgendeiner Form oder mit irgendwelchen Mitteln reproduziert werden. Software von anderen Herstellern einschließlich aller Schriften ist urheberrechtlich geschützt und von Sun-Lieferanten lizenziert.

Teile dieses Produkts können auf Berkeley BSD-Systemen basieren, die von der University of California lizenziert sind. UNIX ist ein in den USA und anderen Ländern eingetragenes Warenzeichen, das ausschließlich über die X/Open Company, Ltd., lizenziert wird.

Sun, Sun Microsystems, das Sun-Logo, SunSoft, SunDocs, SunExpress und Solaris sind Warenzeichen, eingetragene Warenzeichen oder Dienstleistungsmarken von Sun Microsystems, Inc., in den Vereinigten Staaten und in bestimmten anderen Ländern. Alle SPARC-Warenzeichen werden unter Lizenz verwendet und sind Warenzeichen oder eingetragene Warenzeichen von SPARC International, Inc., in den Vereinigten Staaten und in bestimmten anderen Ländern. Produkte, die das SPARC-Warenzeichen tragen, basieren auf einer von Sun Microsystems, Inc., entwickelten Architektur.

Die grafischen Benutzerschnittstellen OPEN LOOK und Sun<sup>m</sup> wurden von Sun Microsystems, Inc., für seine Benutzer und Lizenznehmer<br>entwickelt. Sun anerkennt dabei die von der Xerox Corporation geleistete Forschungs- und Ent für die grafische Benutzeroberfläche von Xerox. Diese Lizenz gilt auch für Suns Lizenznehmer, die mit den OPEN LOOK-Spezifikationen übereinstimmende Benutzerschnittstellen implementieren und sich an die schriftlichen Lizenzvereinbarungen mit Sun halten.

RESTRICTED RIGHTS: Use, duplication, or disclosure by the U.S. Government is subject to restrictions of FAR 52.227-14(g)(2)(6/87) and FAR 52.227-19(6/87), or DFAR 252.227-7015(b)(6/95) and DFAR 227.7202-3(a).

DIE DOKUMENTATION WIRD IN DER VORLIEGENDEN FORM GELIEFERT, UND ALLE AUSDRUCKLICHEN ODER IMPLIZITEN<br>REGELUNGEN, ZUSAGEN UND GEWÄHRLEISTUNGEN, EINSCHLIESSLICH JEGLICHER IMPLIZITEN GEWÄHRLEISTUNG HINSICHTLICH HANDELSÜBLICHER QUALITÄT, DER EIGNUNG FÜR EINEN BESTIMMTEN ZWECK UND DER WAHRUNG DER RECHTE DRITTER, WERDEN AUSGESCHLOSSEN, SOWEIT EIN SOLCHER HAFTUNGSAUSSCHLUSS GESETZLICH ZULÄSSIG IST.

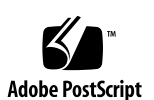

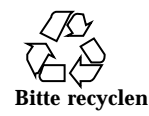

### Inhalt

#### **1. Neueste Informationen 1**

Service-Vertrag-gebundene Upgrades auf die Betriebsumgebung Solaris 7 5/99 1

Unterstützung von Produkten, die nicht als Paket erhältlich sind 2

Neueste Informationen zur PC-Dateianzeigefunktion 3

Dokumente auf der CD mit den Software-Ergänzungen für die Betriebsumgebung Solaris 7 5/99 für Computer-Systeme von Sun 3

Änderungen von Produktnamen und Titeln 4

Namensänderungen innerhalb von Sun Microsystems 4

Änderung des Versionsbenennung für Solaris 5

Namensänderung der Solaris Server Intranet Extension 5

Flash PROM-Aktualisierung für den 64-Bit-Betrieb 5

Multimedia AnswerBook CD zur Flash PROM-Aktualisierung 6

Sun Enterprise SyMON Software jetzt erhältlich 6

Sun StorEdge A5000 7

Lokalisierte Packages auf der CD mit den Software-Ergänzungen für die Betriebsumgebung Solaris 7 5/99 für Computer-Systeme von Sun 7

Lokalisierte Packages in Japanisch 7

Lokalisierte Packages in Deutsch 9

Lokalisierte Packages in Italienisch 10

Lokalisierte Packages in Französisch 11

Inhalt **iii**

Lokalisierte Packages in Spanisch 11 Lokalisierte Packages in Schwedisch 12 Lokalisierte Packages in traditionellem Chinesisch 12 Lokalisierte Packages in vereinfachtem Chinesisch 13 Lokalisierte Packages in Koreanisch 14

#### **2. Nicht mehr unterstützte Produkte 17**

Nicht mehr unterstützte Produkte 17

Netzwerkgeräte — BEC-Gerät und be-Treiber 17

Grafikprodukte — nicht mehr unterstützte Grafikkarten 17

PEX-Grafikbibliothek 18

Zukünftig nicht mehr unterstützte Produkte 18

Sun4c-basierte Systeme 18

SPARCstation Voyager 18

SPARC Xterminal 1 19

#### **3. Offene Punkte 21**

Prestoserve 2.4.2 — Patch erforderlich 21

Starten von Partitionen mit mehr als 2 GB (1234177) 22

SunFDDI-Adapter können keine Sun4d Diskless Clients starten (4144414) 23

Quad Ethernet-Controller—Dynamic Reconfiguration wird nicht unterstützt 23

Seriell-Parallel-Controller-Treiber 23

Seriell-Parallel-Controller-Treiber unterstützt Dynamic Reconfiguration nicht (4177805) 23

ISDN — Power Management wird nicht unterstützt 24

/usr/ucblib/sparcv9 ist nicht verfügbar (4114650) 24

SunScreen SKIP 1.1.1 wird von der Betriebsumgebung Solaris 7 5/99 nicht unterstützt 24

Solstice SyMON wird von der Betriebsumgebung Solaris 7 5/99 nicht unterstützt 25

Probleme bei SunVTS 3.2 25

Neue Funktionen in dieser Version 26

Unterstützung der SunVTS OPEN LOOK-Benutzeroberfläche 26

Ausführen der SunVTS-Online-Diagnose über Sun Enterprise SyMON 26

Einhängen beim Festplattentest (disktest) 26

Die SunVTS-Benutzeroberfläche verschwindet (4122829) 27

Einige Gerät werden bei physischer Zuordnung nicht angezeigt (4228489) 27

Bekannte Probleme bei ShowMe TV 1.3 27

Software 27

PCMCIA-Probleme 28

Befindet sich das PC ATA-Modul pcata im Zustand modunloaded, scheint das System hängenzubleiben (4096137) 28

Der PCMCIA-Treiber pcic nexus unterstützt 3,3-Volt-PC-Karten nicht (4098998) 28

Der PC ATA-Plattentreiber pcata führt zum Absturz oder Aufhängen des Systems und Speicherverlusten (4106401) 29

Beim Starten der Betriebsumgebung Solaris 7 5/99 mit dem 64-Bit-Kernel wird der Treiber für serielle PC-Karte /dev/term/pc0 nicht erstellt (4162969) 29

Der PC ATA-Treiber pcata versetzt den 64-Bit-Kernel in Panikzustand (4174177) 29

Probleme mit der PC-Dateianzeige- funktion 30

Installation im Verzeichnis /opt 30

Bekannte Fehler 30

Versionshinweise zu Sun Remote System Control (RSC) 31

Was ist neu in dieser Version 31

Von RSC unterstützt Hardware- und Software-Konfigurationen 32

Testen der RSC-Personenruffunktionen (Paging) 33

Bekannte Probleme 34

SunVTS-Test für PGX32 jetzt erhältlich 36

Copyright-Hinweise 36

Inhalt **v**

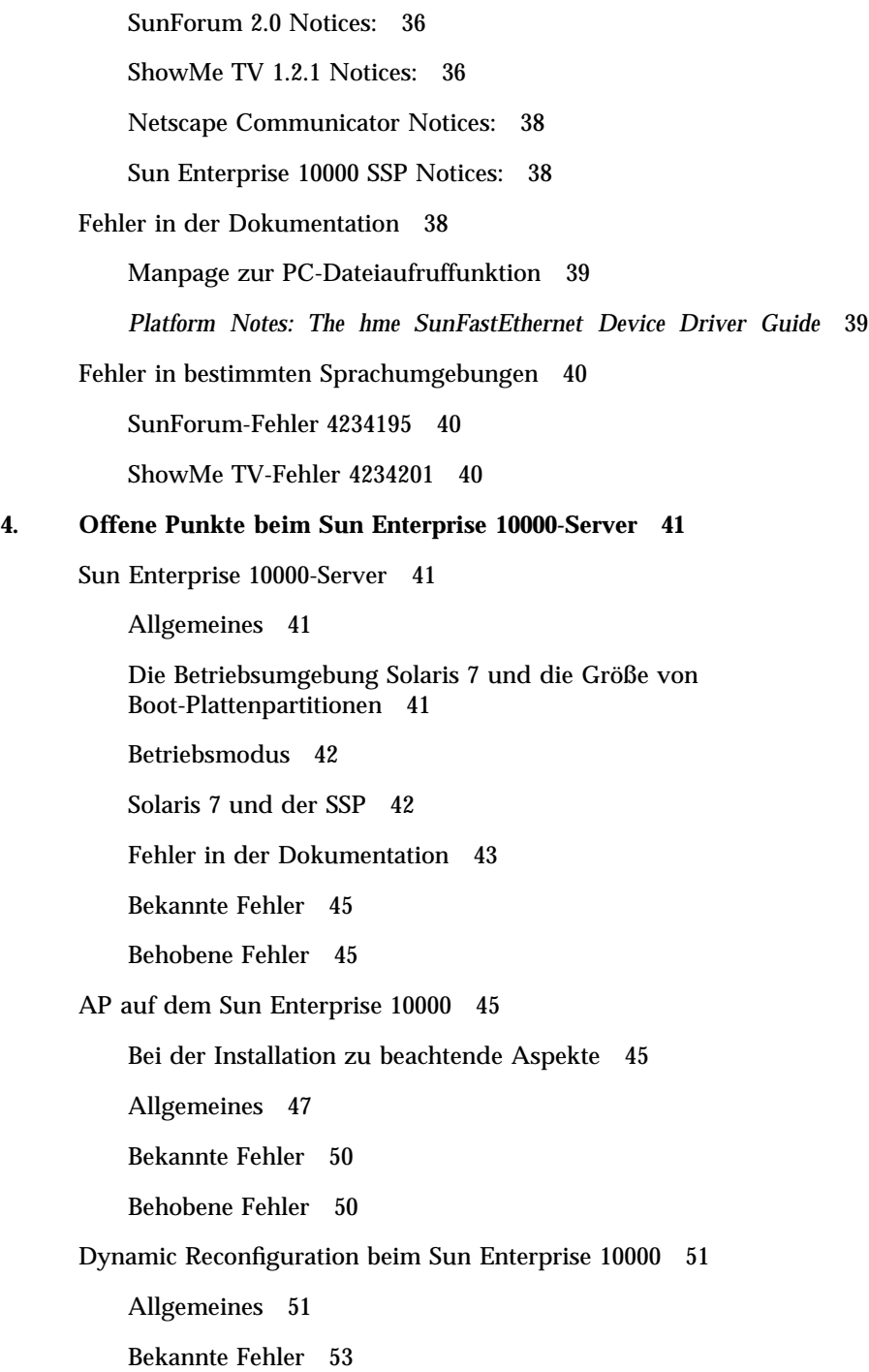

DR und Inter-Domain-Netzwerke 56

Behobene Fehler 56

#### **5. Offene Punkte bei Sun Enterprise 6***x***00-, 5***x***00-, 4***x***00- und 3***x***00-Systemen 57**

AP auf Sun Enterprise-Servern 57

Bei der Installation zu beachtende Aspekte 57

Allgemeines 59

Behobene Fehler 61

Dynamic Reconfiguration bei Sun Enterprise 6*x*00-, 5*x*00-, 4*x*00- und 3*x*00-Systemen 62

Unterstützte Hardware 62

Hinweise zur Firmware 62

Hinweise zur Software 64

Bekannte Fehler 67

Inhalt **vii**

### Neueste Informationen

Dieses Handbuch enthält folgende Informationen:

- Neueste Informationen (vorliegendes Kapitel)
- Nicht mehr unterstützte Produkte (Kapitel 2)
- **Offene Punkte (Kapitel 3)**
- Offene Punkte beim Sun Enterprise 10000-Server (Kapitel 4)
- Offene Punkte bei Sun Enterprise 6x00-, 5x00-, 4x00- und 3x00-Systemen (Kapitel 5)

Das vorliegende Handbuch stellt eine Ergänzung des Dokuments Solaris 7 5/99 Handbuch zur Hardware-Plattform von Sun sowie der *Solaris 7 5/99 Versionshinweise dar.*

### Service-Vertrag-gebundene Upgrades auf die Betriebsumgebung Solaris 7 5/99

Möglicherweise haben Sie ein Solaris Server Media Kit für die Aufrüstung Ihrer Systeme auf die Betriebsumgebung Solaris 7 5/99 erhalten. Bitte beachten Sie, daß Ihr Service-Vertrag Sie lediglich zur Verwendung der Produkte berechtigt, die in der Lizenz für Ihre ursprüngliche Solaris-Betriebsumgebung enthalten sind. Für folgende eventuell im Media Kit enthaltenen Produkte sind ausschließlich Benutzer der <code>Produkte</code> Solaris Easy Access Server 2.0 oder der Solaris $^{\text{\tiny{\textsf{TM}}}}$  Server Intranet Extension $^{\text{\tiny{\textsf{TM}}}}$ lizenziert, die als feste Komponente in den Media Kits Solaris 2.6, Solaris 2.6 Hardware: 3/98 oder Solaris 2.6 Hardware: 5/98 SPARC<sup>™</sup> Server von Sun Microsystems Computer Corporation enthalten waren:

**1**

 $\blacksquare$  Solstice  $\mathbb{T}^M$  AdminSuite  $\mathbb{T}^M$ 

- $Solstice AutoClient$
- Solstice DiskSuite<sup>TM</sup>
- **Solstice Data Backup Utility**
- **Solstice PPP**
- TotalNET Advanced Server
- $\blacksquare$  Java<sup>™</sup> IDL
- Solaris Management Console $T^M$
- $\blacksquare$  Sun<sup>™</sup> WebServer<sup>™</sup>
- Solstice Internet Mail Server
- **Sun Directory Services**
- Solstice NFS Client<sup>TM</sup>

## Unterstützung von Produkten, die nicht als Paket erhältlich sind

Wenn Sie eine bereits vorhandene Version der Betriebsumgebung Solaris aufrüsten und auf Ihrem System Produkte von Sun oder Drittanbietern installiert sind, die nicht als Paket erhältlich sind, müssen Sie sich vor der Aufrüstung davon vergewissern, daß diese Produkte in der Betriebsumgebung Solaris 7 5/99 unterstützt werden. Je nach dem Status der nicht als Paket erhältlichen Produkte bestehen für jedes Produkt drei Möglichkeiten:

- Vergewissern Sie sich, daß die vorhandene Version des nicht als Paket erhältlichen Produkts in der Betriebsumgebung Solaris 7 5/99 unterstützt wird.
- Erwerben und installieren Sie eine neue, in der Betriebsumgebung Solaris 7 5/99 unterstützte Version des nicht als Paket erhältlichen Produkts. Beachten Sie bitte, daß Sie in diesem Fall die ältere Version des betroffenen Produkts vor der Aufrüstung auf die Betriebsumgebung Solaris 7 5/99 entfernen müssen. Nähere Informationen finden Sie in der Dokumentation zu dem nicht als Paket erhältlichen Produkt.
- Entfernen Sie das nicht als Paket erhältliche Produkt vor der Aufrüstung auf die Betriebsumgebung Solaris 7 5/99.

Weitere Informationen erhalten Sie vom Hersteller des betroffenen Produkts, von Ihrem Dienstanbieter oder auf folgender Seite:

http://sunsolve.sun.com/sunsolve/pubpatches/patches.html

### Neueste Informationen zur PC-Dateianzeigefunktion

Aktuelle Informationen über die PC-Dateianzeigefunktion erhalten Sie unter folgender Adresse im Internet:

http://shop.sun.com/

Wählen Sie auf dieser Site unter "Free Downloads" den Eintrag "PC file viewer".

## Dokumente auf der CD mit den Software-Ergänzungen für die Betriebsumgebung Solaris 7 5/99 für Computer-Systeme von Sun

Tabelle 1-1 zeigt die auf der Ergänzungen-CD verfügbaren Dokumente:

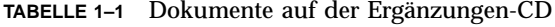

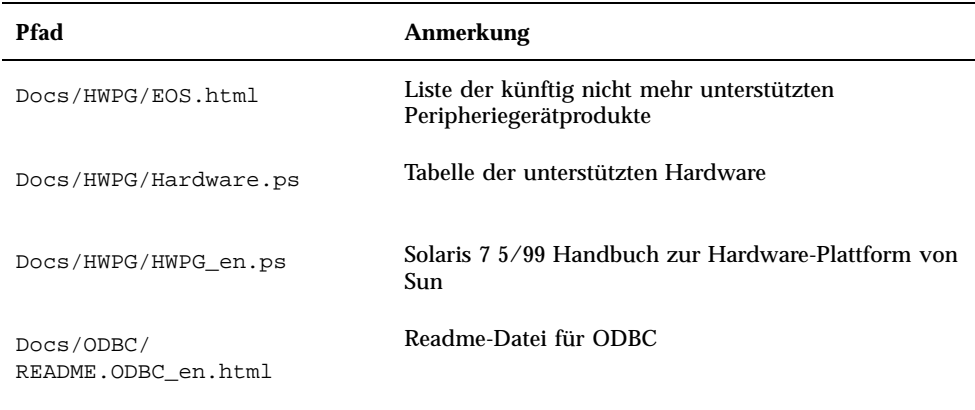

Neueste Informationen **3**

**TABELLE P–1** Dokumente auf der Ergänzungen-CD *(fortgesetzt)*

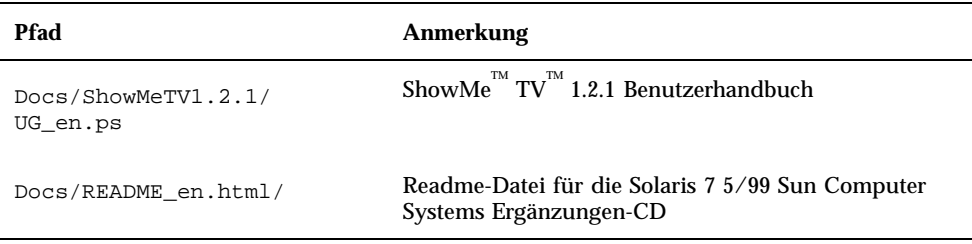

**Hinweis -** Durch die Endung \_en sind englischsprachige Dokumente gekennzeichnet. Je nach Sprachumgebung können auch andere Sprachen angegeben sein.

Die Ergänzungen-CD enthält außerdem weiteres Dokumentationsmaterial in Form von AnswerBook™-Packages und Manual-Seiten-Packages. Die Dokumentation in den AnswerBook-Packages kann nur mit der Serversoftware AnswerBook2 $^{\mathbb{M}}$  gelesen werden, die auf der Solaris Ergänzungen-CD enthalten ist. Die in den Manual-Seiten-Packages befindlichen Dokumente sind nur mit Hilfe des Befehls "man" zugänglich. Näheres zur Installation dieser Packages von der Ergänzungen-CD finden Sie im *Solaris 7 5/99 Handbuch zur Hardware-Plattform von Sun*.

### Änderungen von Produktnamen und Titeln

#### Namensänderungen innerhalb von Sun Microsystems

In früheren Veröffentlichungen, Dokumenten und Software-Ausgaben wurden des öfteren die Bezeichnungen SunSoft und Sun Microsystems Computer Company oder SMCC genannt. Aufgrund einer Umstrukturierung des Unternehmens Sun Microsystems haben diese Namen nun keine Gültigkeit mehr.

In einigen Dokumenten finden Sie beispielsweise Verweise auf ein Handbuch namens *SMCC Hardware-Plattform-Handbuch*. In vorliegender Version wird dieses Dokument *Solaris 7 5/99 Handbuch zur Hardware-Plattform von Sun* genannt. Ein weiteres Beispiel ist die Ergänzungen-CD, die zuvor als CD "SMCC Ergänzungen" bezeichnet wurde und nun "Solaris 7 5/99 Sun Computer Systems Ergänzungen-CD" genannt wird.

### Änderung des Versionsbenennung für Solaris

Diese Version von Solaris heißt Solaris 7 anstatt Solaris 2.7. Durch diese Namensänderung wird es angesichts der stetigen Erweiterung der Solaris-Produktlinie leichter, die jeweils für Sie in Frage kommenden Produkte der Solaris-Linie zu bestimmen.

Solaris 7 stellt einen Übergang von der alten zur neuen Versionsbezeichnung dar, so daß Sie in dieser Version noch immer sowohl Verweise auf Solaris 2.7 als auch auf Solaris 2.x vorfinden.

Die Benennung des Kern-Betriebssystems wurde nicht geändert. In dieser Version lautet der Name SunOS $^{\text{\tiny{TM}}}$  5.7.

#### Namensänderung der Solaris Server Intranet Extension

Die neue Version des Produkts Solaris $^{\mathbb{M}}$  Server Intranet Extension $^{\mathbb{M}}$  1.0 heißt Solaris $^{\mathbb{M}}$ Easy Access Server 2.0.

### Flash PROM-Aktualisierung für den 64-Bit-Betrieb

Einige sun4u-Systeme müssen auf eine höhere Stufe der OpenBoot $\mathbb{I}^{\mathbb{M}}$ -Firmware im Flash PROM aufgerüstet werden, bevor der 64-Bit-Modus der Betriebsumgebung  $\mathrm{Solaris}^\mathbb{M}$  7 5/99 ausgeführt werden kann. Systeme, auf welchen nur der 32-Bit-Modus läuft (wie z.B. jenen der Plattformgruppen sun4c, sun4d und sun4m), benötigen für die Ausführung der Solaris 7 5/99 Software keine aktualisierte Firmware.

Nur für folgende Systeme ist unter Umständen eine Flash PROM-Aktualisierung erforderlich:

- $\blacksquare$  Ultra<sup>™</sup> 1
- $\blacksquare$  Ultra 2
- Ultra 450 und Sun $^{\text{TM}}$  Enterprise $^{\text{TM}}$  450
- Sun Enterprise 3000, 4000, 5000 und 6000 Systeme

Ob für Ihr System eine Flash PROM-Aktualisierung erforderlich ist und wie Sie diese durchführen, erfahren Sie im *Solaris 7 5/99 Handbuch zur Hardware-Plattform von Sun*.

Neueste Informationen **5**

Für die Systeme Ultra und Ultra 2 kann bei der Aktualisierung ein Antistatik-Armband von Vorteil sein. Wenn Sie ein solches Band benötigen, wenden Sie sich bitte per E-Mail an strap@eng.sun.com.

### Multimedia AnswerBook CD zur Flash PROM-Aktualisierung

Diese CD enthält Videoclips, in welchen dargestellt wird, wie für die Flash PROM-Aktualisierung bei einigen sun4u-Systemen mit betroffener Hardware verfahren werden muß.

Auf die Videoclips dieser CD können Sie mit verschiedenen Methoden zugreifen. Auf dieser CD sind einige Software-Produkte enthalten, welche die Anzeige der Videos direkt von der CD erleichtern. Verwenden Sie die auf dieser CD vorhandene AnswerBook2 Serversoftware oder die ShowMe TV Software nicht, um diese Produkte dauerhaft auf einem System zu installieren, sondern installieren Sie AnswerBook2 von der Solaris 7 5/99 Dokumentations-CD und ShowMe TV von der Ergänzungen-CD.

**Hinweis -** Die Videos auf der Multimedia AnswerBook CD zur Flash PROM-Aktualisierung werden durch englische Tonbeiträge begleitet. Die Lautstärke ist auf das Minimum eingestellt. Wenn Sie den englischen Begleittext hören möchten, müssen Sie die Lautstärke regulieren.

### Sun Enterprise SyMON Software jetzt erhältlich

Sun Enterprise SyMON $^{\mathbb{M}}$  ist eine offene, erweiterungsfähige Softwarelösung zur Systemüberwachung und -verwaltung, die mit dem Java ES Software-Protokoll und SNMP (Simple Network Management Protocol) arbeitet. Diese Software stellt eine integrierte und umfassende unternehmensweite Management-Lösung für Sun-Produkte und deren Teilsysteme, Komponenten und Peripheriegeräte dar.

Sun Enterprise SyMON erweitert und verbessert die Management-Funktionen der Hardware- und Software-Lösungen von Sun.

Sun Enterprise SyMON können Sie von folgender Website herunterladen:

http://www.sun.com/symon

# Sun StorEdge A5000

Die neuesten Firmware- und Patch-Informationen für Sun StorEdge $^{\mathbb{M}}$  A5000 sind unter folgender Adresse verfügbar:

http://sunsolve1.Sun.COM

Klicken Sie auf "SSA/A5000 Matrix" unter "Free Services: Public Information".

## Lokalisierte Packages auf der CD mit den Software-Ergänzungen für die Betriebsumgebung Solaris 7 5/99 für Computer-Systeme von Sun

### Lokalisierte Packages in Japanisch

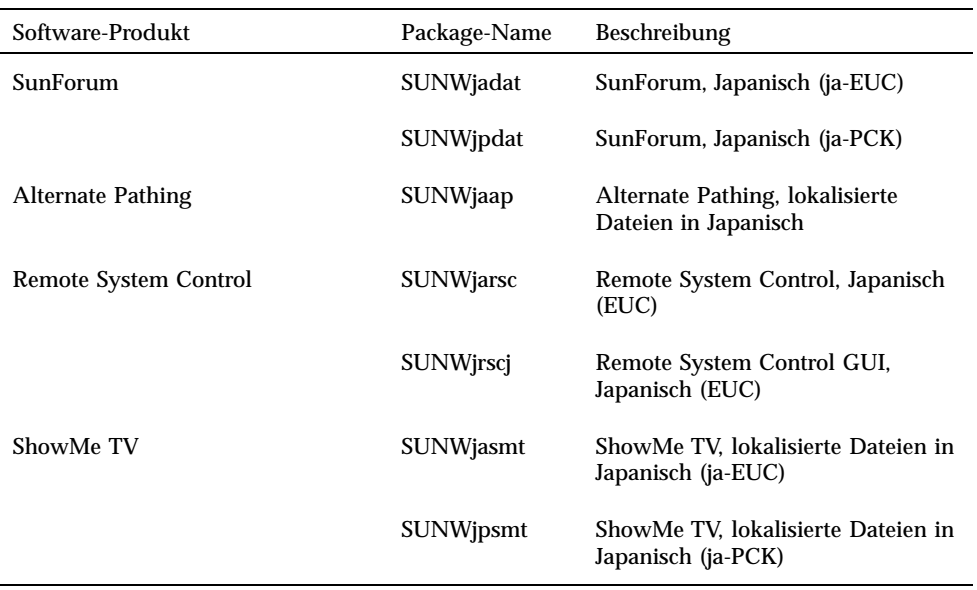

**TABELLE 1–2** Lokalisierte Packages in Japanisch

Neueste Informationen **7**

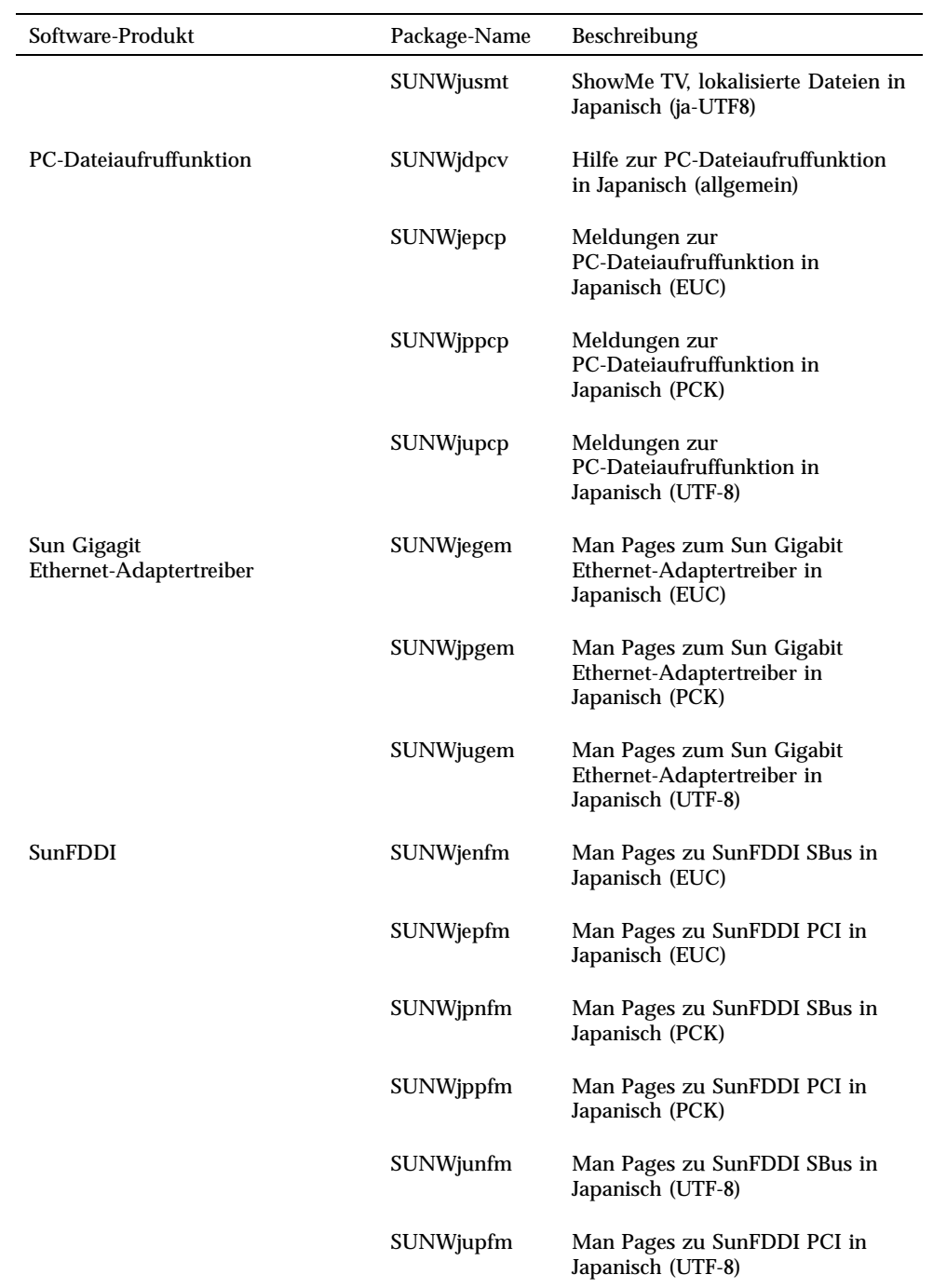

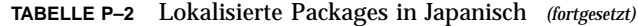

| Software-Produkt        | Package-Name     | Beschreibung                                                            |
|-------------------------|------------------|-------------------------------------------------------------------------|
| PC-Dateianzeigefunktion | SUNWjepcv        | PC-Dateianzeigefunktion in<br>Japanisch (EUC)                           |
|                         | <b>SUNWjepcz</b> | PC-Dateiformatunterstützung in<br>CDE in Japanisch (EUC)                |
|                         | <b>SUNWjppcv</b> | PC-Dateianzeigefunktion in<br>Japanisch (PCK)                           |
|                         | SUNWjppcz        | PC-Dateiformatunterstützung in<br>CDE in Japanisch (PCK)                |
|                         | SUNWjupcv        | PC-Dateianzeigefunktion in<br>Japanisch (UTF-8)                         |
|                         | <b>SUNWjupcz</b> | PC-Dateiformatunterstützung in<br>CDE in Japanisch (UTF-8)              |
| <b>SunVTS</b>           | SUNWjpvtm        | Man Pages zu SunVTS in Japanisch<br>(PCK)                               |
|                         | SUNWjuvtm        | Man Pages zu SunVTS in Japanisch<br>$(UTF-8)$                           |
|                         | <b>SUNWjvtsm</b> | Man Pages zu SunVTS in Japanisch<br>(EUC)                               |
| <b>AnswerBook</b>       | SUNWahwja        | Dokumentationssammlung<br>Solaris 7 5/99 on Sun Hardware -<br>Japanisch |

**TABELLE P–2** Lokalisierte Packages in Japanisch *(fortgesetzt)*

Lokalisierte Packages in Deutsch

Neueste Informationen **9**

#### **TABELLE 1–3** Lokalisierte Packages in Deutsch

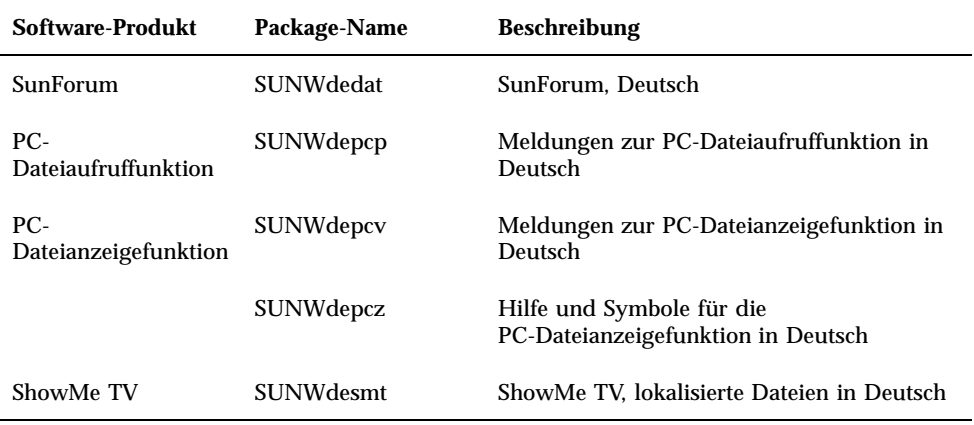

### Lokalisierte Packages in Italienisch

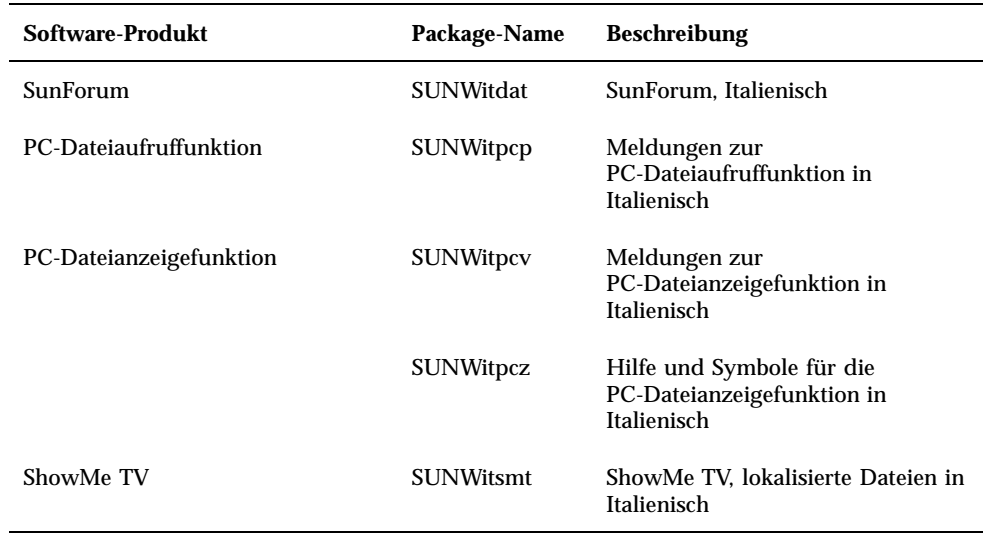

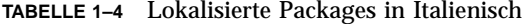

### Lokalisierte Packages in Französisch

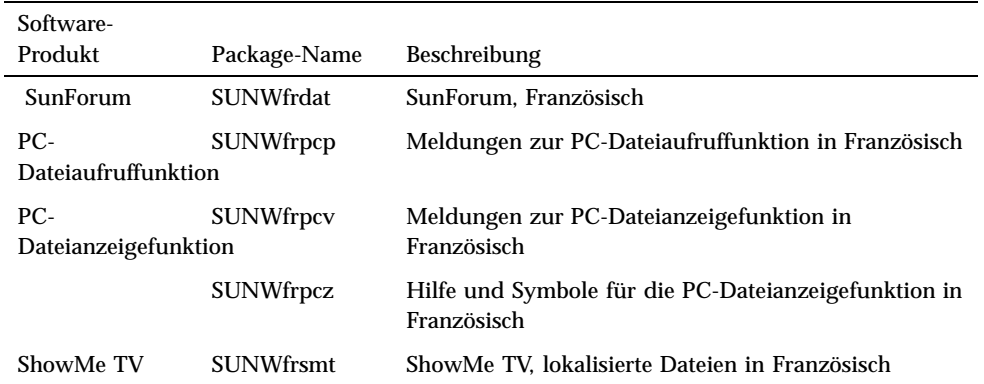

#### **TABELLE 1–5** Lokalisierte Packages in Französisch

### Lokalisierte Packages in Spanisch

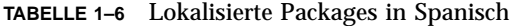

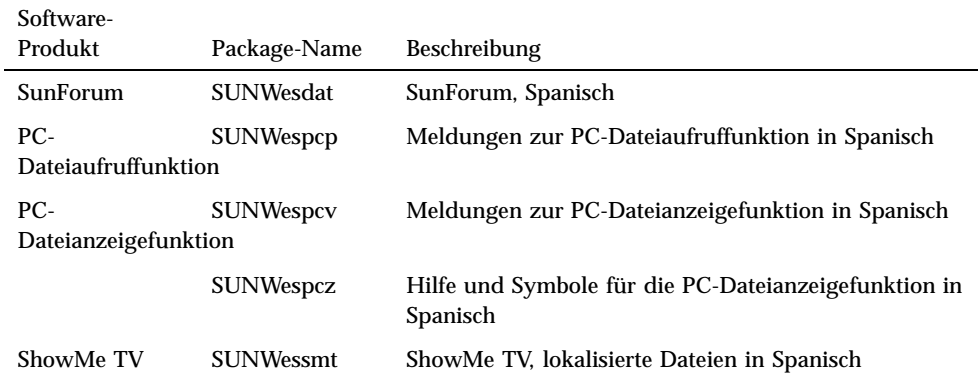

Neueste Informationen **11**

### Lokalisierte Packages in Schwedisch

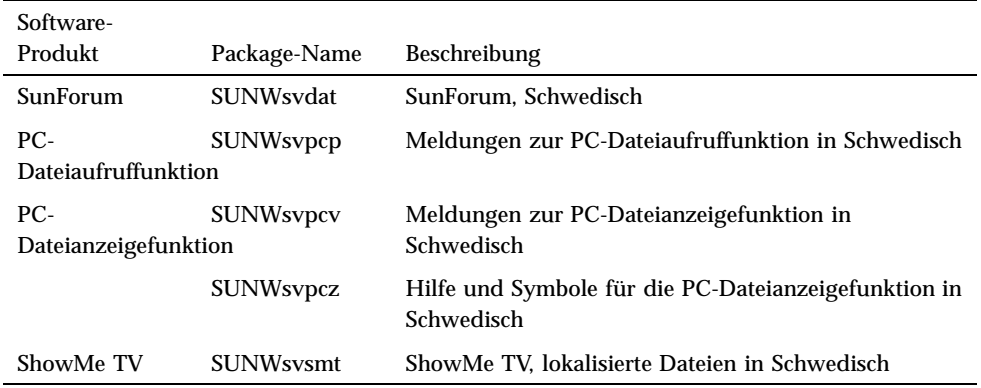

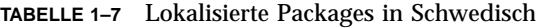

### Lokalisierte Packages in traditionellem Chinesisch

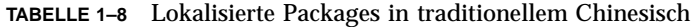

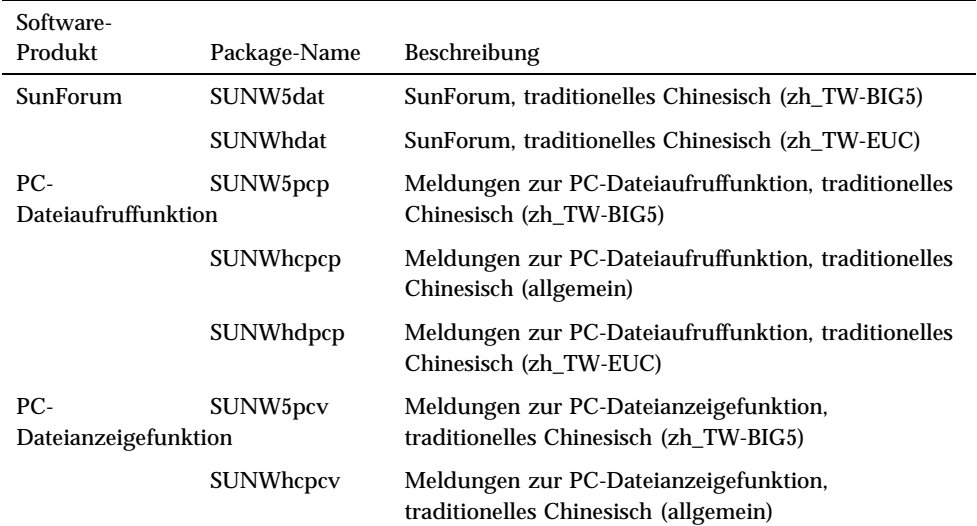

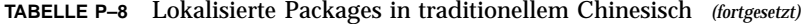

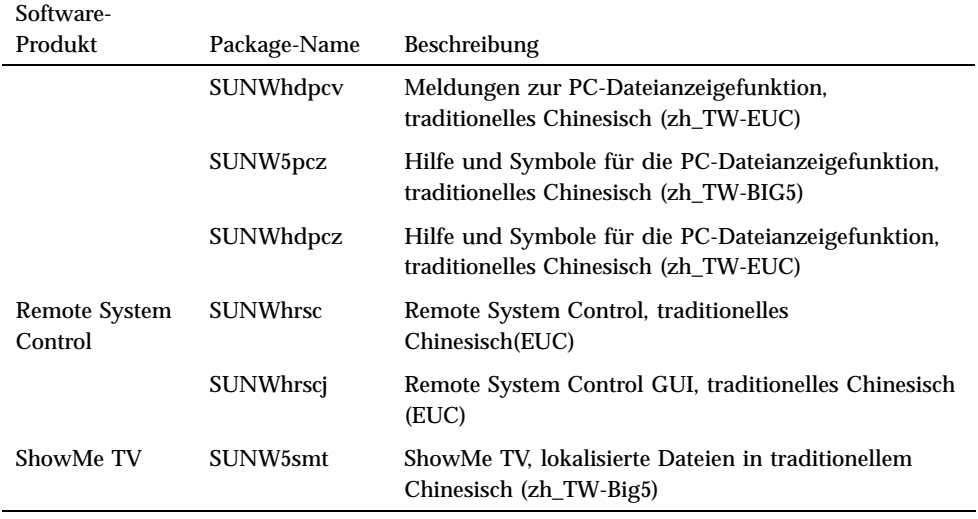

# Lokalisierte Packages in vereinfachtem Chinesisch

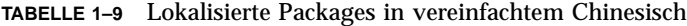

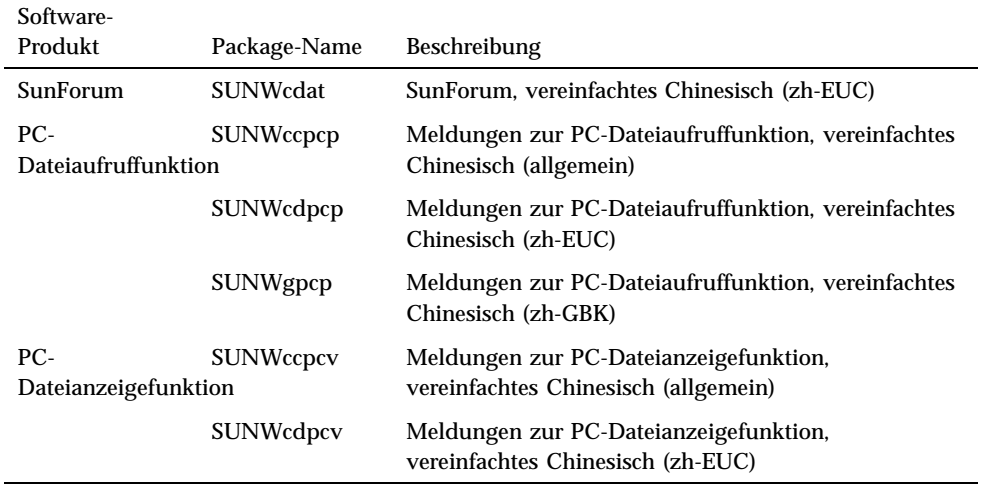

Neueste Informationen **13**

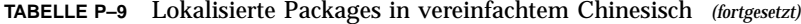

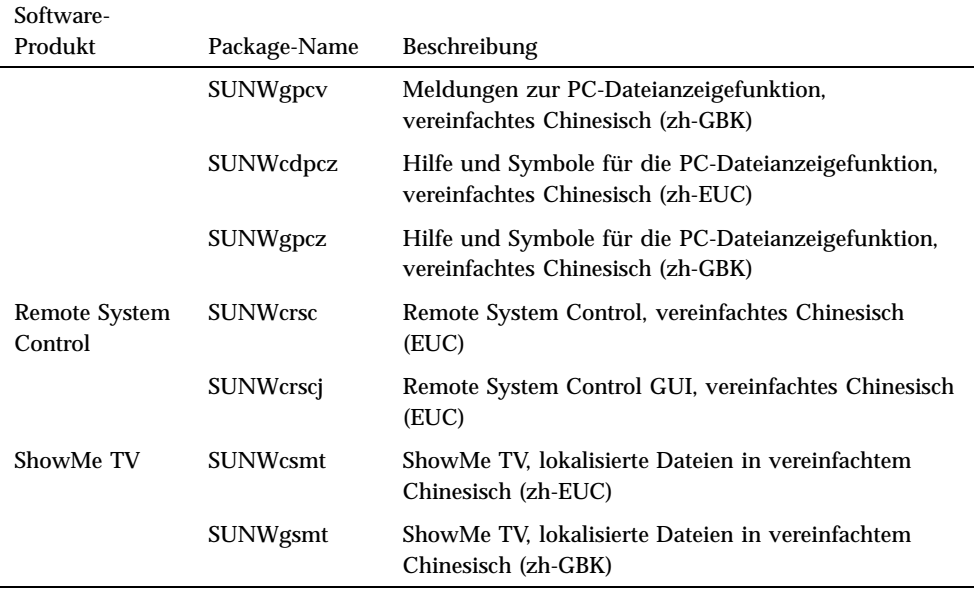

# Lokalisierte Packages in Koreanisch

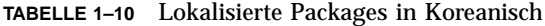

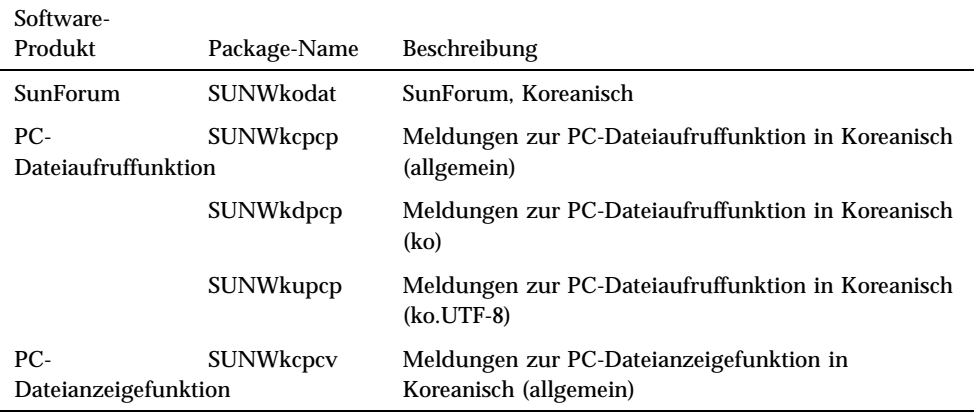

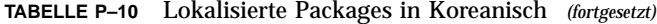

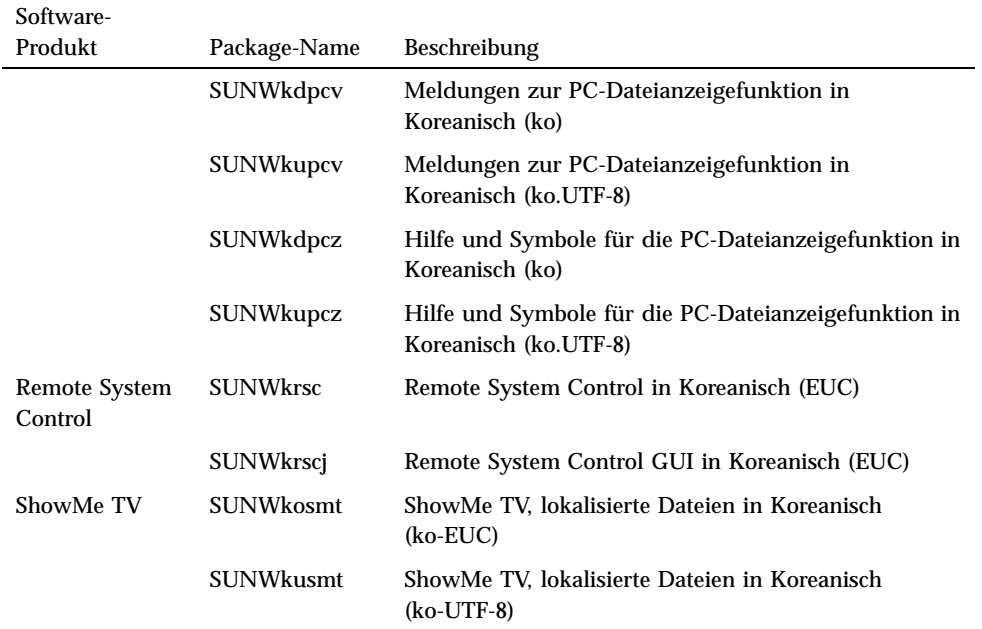

Neueste Informationen **15**

### Nicht mehr unterstützte Produkte

In diesem Kapitel werden alle Produkte aufgeführt, die Solaris 7 einschließlich Solaris 7 5/99 nicht mehr unterstützt.

# Nicht mehr unterstützte Produkte

Die folgenden Hardware- und Software-Produkte werden ab dieser Version von Solaris 7 5/99 nicht mehr unterstützt. Weitere Informationen erhalten Sie bei Ihrem Sun-Kundendienst.

### Netzwerkgeräte — BEC-Gerät und be-Treiber

Das BEC-Gerät und der be-Treiber werden in Solaris 7 5/99 nicht unterstützt.

#### Grafikprodukte — nicht mehr unterstützte Grafikkarten

Folgende Grafikkarten werden in Solaris 7 5/99 nicht unterstützt.

- $MGI$  (bwtwo)
- $MG2$  (bwtwo)
- $CC2$  (cgtwo)
- CG4 (cgfour)
- TC (cgeight)

**17**

- $\blacksquare$  ZX (leo)
- $\blacksquare$  TZX (leo)

#### PEX-Grafikbibliothek

Die Solaris $\overset{\scriptscriptstyle{\text{TM}}}{\rule{2pt}{1.5ex}}$  PEX $\overset{\scriptscriptstyle{\text{TM}}}{\rule{2pt}{1.5ex}}$ -Grafikbibliothek und -Servererweiterung werden von dieser Version von Solaris 7 5/99 nicht mehr unterstützt.

### Zukünftig nicht mehr unterstützte Produkte

Die folgenden Produkte werden in zukünftigen Versionen möglicherweise nicht mehr unterstützt. Weitere Informationen erhalten Sie bei Ihrem Kundendienst.

#### Sun4c-basierte Systeme

Die folgenden Systeme mit sun4c-Architektur und die auf diesen Systemen basierenden Server werden in zukünftigen Versionen möglicherweise nicht mehr unterstützt:

 $\texttt{SPARC}$ station $\text{^{TM}}$  SLC, SPARCstation ELC, SPARCstation IPC, SPARCstation IPX, SPARCstation 1, SPARCstation 1+ und SPARCstation 2.

**Hinweis -** Alle Hardware-Optionen (wie z. B. SCSI-Geräte) und unterstützte Konfigurationen, für die die sun4c-Architektur erforderlich ist, werden in zukünftigen Versionen möglicherweise nicht mehr unterstützt. Eine Liste dieser Optionen finden Sie auf der Ergänzungen-CD im Verzeichnis /docs in der Datei EOS.html.

### SPARCstation Voyager

 $\mathrm{SPARC}$ station $\widehat{\phantom{a}}^{\mathbb{M}}$  Voyager $\widehat{\phantom{a}}^{\mathbb{M}}$  -Systeme werden in zukünftigen Versionen möglicherweise nicht mehr unterstützt.

### SPARC Xterminal 1

 $\texttt{SPARC\ Xterminal}^{\textsf{TM}}$  1-Systeme werden in zukünftigen Versionen möglicherweise nicht mehr unterstützt.

Nicht mehr unterstützte Produkte **19**

### Offene Punkte

# Prestoserve 2.4.2 — Patch erforderlich

Prestoserve $\overline{\phantom{a}}^{\text{m}}$  2.4.2 arbeitet in der Software-Umgebung Solaris 7 5/99 nur ordnungsgemäß, wenn die unten beschriebene Maßnahme durchgeführt wird. Dies betrifft unter anderem folgende Plattformen und Hardware-Optionen:

- $\blacksquare$  Ultra<sup>™</sup> 1 Creator Modell 170E
- Ultra 1 Creator3D Modell 170E
- $\blacksquare$  Sun<sup>™</sup> Enterprise<sup>™</sup> 1 Modell 170E
- $\blacksquare$  SunSwift  $\stackrel{\scriptscriptstyle \sf TM}{\scriptscriptstyle \sf SM}$  SBus Adapter-Karte

Wenn Sie Prestoserve 2.4.2 installiert haben und eine der oben angeführten Plattformen oder Hardware-Optionen verwenden, müssen Sie folgende Schritte durchführen, um Kompatibilität zu gewährleisten:

**1. Fügen Sie in die Datei** /etc/system **folgende Informationen ein:**

**set fas:fas\_enable\_sbus64 = 0**

**2. Starten Sie das System neu.**

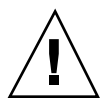

**Achtung -** Wenn Sie das System nicht neu starten, werden möglicherweise Daten beschädigt.

**21**

Es gibt ein Prestoserve-Patch (Nr. 103043-08), das die oben genannten Informationen automatisch in die Datei /etc/system einfügt. Sie erhalten dieses Patch bei Bedarf von Ihrem Sun-Kundendienst. Wenn Sie die Datei /etc/system wie oben beschrieben bearbeiten, benötigen Sie das Prestoserve-Patch nicht.

Wenn Sie Prestoserve 2.4.2 installiert haben und eine Ultra 2-Plattform (200 MHz oder 300 MHz) verwenden, müssen Sie folgende Schritte durchführen, um Kompatibilität zu gewährleisten:

**1. Fügen Sie in die Datei** /etc/system **folgende Informationen ein:**

**set fas:fas\_enable\_sbus64 = 0**

- **2. Starten Sie das System neu.**
- **3. Fügen Sie mit** pkgadd **das Package** SUNWprsto **hinzu.**
- **4. Fügen Sie das Prestoserve-Patch (103043-08) hinzu.**

**Hinweis -** Wenn Sie die oben beschriebenen Schritte nicht ausführen, kann bei Ultra 2-Systemen ein Panikzustand eintreten.

### Starten von Partitionen mit mehr als 2 GB (1234177)

Aufgrund von Einschränkungen des PROMs können die Architekturen sun4c, sun4d und sun4m nicht von Partitionen mit mehr als 2 GB gestartet werden. Bei diesen Systemen erscheint die folgende Fehlermeldung:

bootblk: can"t find the boot program

**Hinweis -** Alle sun4u-Architekturen können von größeren Partitionen gestartet werden.

In diesem Zusammenhang gibt es einen Fehler (4023466) in re-preinstall, bei dem das Boot-Abbild bei großen Festplatten Root-Partitionen mit mehr als 2 GB

# SunFDDI-Adapter können keine Sun4d Diskless Clients starten (4144414)

Sun4d Clients ohne lokalen Massenspeicher können mit SunFDDI $^{\mathbb{m}}$ -Adaptern (FDDI/S 6.0 oder FDDI/P 2.0), die auf Servern mit der Betriebsumgebung Solaris 7 5/99 installiert sind, nicht gestartet werden. Wenn Sie beabsichtigen, einen Sun4d als Diskless Client einzusetzen, binden Sie diesen in eine Ethernet-Sektion Ihres Netzwerks ein.

### Quad Ethernet-Controller—Dynamic Reconfiguration wird nicht unterstützt

Quad Ethernet (QE) und der Quad Ethernet-Controller (QEC) müssen mit Nicht-DR-Karten (DR = dynamische Rekonfiguration) konfiguriert werden. Auf Sun Enterprise X000-Plattformen mit der Betriebsumgebung Solaris 7 5/99 oder kompatiblen Versionen werden QE und QEC von DR nicht unterstützt.

### Seriell-Parallel-Controller-Treiber

### Seriell-Parallel-Controller-Treiber unterstützt Dynamic Reconfiguration nicht (4177805)

Bezüglich der Verfügbarkeit von Patch 106827-01 fragen Sie beim Kundendienst nach. Zum Zeitpunkt der Veröffentlichung dieser Version steht das Patch nicht zur Verfügung.

Offene Punkte **23**

### ISDN — Power Management wird nicht unterstützt

 $\text{ISDN}$  unterstützt nicht die Funktionen von Power Management $\text{I}\!\!^{\mathbb{M}}$  zur Reduzierung des Stromverbrauchs.

### /usr/ucblib/sparcv9 ist nicht verfügbar (4114650)

Anwendungen, für die ucblib erforderlich ist, können nicht mit der 64-Bit-Solaris-Betriebsumgebung verknüpft oder unter dieser Umgebung ausgeführt werden.

Workaround: Gegenwärtig gibt es keine Abhilfe. Weitere Informationen erhalten Sie bei Ihrem Sun-Kundendienst.

### SunScreen SKIP 1.1.1 wird von der Betriebsumgebung Solaris 7 5/99 nicht unterstützt

Wenn SunScreen $\overset{\scriptscriptstyle{\text{TM}}}{\phantom{\text{AT}}}\text{SKIP}$  1.1.1 gegenwärtig auf Ihrem System installiert ist, sollten Sie die im folgenden aufgeführten SKIP-Packages vor der Installation von oder Aufrüstung auf die Betriebsumgebung Solaris 7 entfernen:

- SICGbdcdr
- SICGc3des
- SICGcdes
- SICGcrc2
- SICGcrc4
- SICGcsafe
- SICGes
- SICGkdsup
- **24** Solaris 7 5/99 ♦ Juni 1999, Version A
- SICGkeymg
- SICGkisup

### Solstice SyMON wird von der Betriebsumgebung Solaris 7 5/99 nicht unterstützt

Wenn Solstice SyMON gegenwärtig auf Ihrem System installiert ist, sollten Sie die im folgenden aufgeführten SyMON-Packages vor der Installation von oder Aufrüstung auf die Betriebsumgebung Solaris 7 5/99 entfernen:

- SUNWsyc
- **B** SUNWsye
- SUNWsym
- SUNWsyrt
- SUNWsys
- **BUNWsyu**
- SUNWsyua
- SUNWsyub
- **SUNWsyuc**
- SUNWsyud
- SUNWsyue
- **B** SUNWsyuf

Informationen zur Verfügbarkeit von Sun Enterprise SyMON 2.0 finden Sie unter der folgenden Adresse:

http://www.sun.com/servers/symon.html

## Probleme bei SunVTS 3.2

Bezüglich des Produkts SunVTS $^{\text{\tiny{\textsf{TM}}}}$  3.2 sind folgende Probleme bekannt.

Offene Punkte **25**

#### Neue Funktionen in dieser Version

Ein neuer Test mit dem Namen sunpcitest wurde hinzugefügt. Er unterstützt das Testen der PCI-Einsteckkarte SunPCi.

#### Unterstützung der SunVTS OPEN LOOK-Benutzeroberfläche

Die SunVTS OPEN LOOK-Benutzeroberfläche unterstützt die neuesten SunVTS-Funktionen möglicherweise nicht. Wenn Sie den vollständigen Funktionsumfang benötigen, verwenden Sie die CDE- oder TTY-Oberfläche von SunVTS. Solange OPEN LOOK in der Solaris-Umgebung unterstützt wird, wird für SunVTS eine OPEN LOOK-Benutzeroberfläche zur Verfügung gestellt, weiterentwickelt wird diese aber nicht.

#### Ausführen der SunVTS-Online-Diagnose über Sun Enterprise SyMON

Auf die Online-Diagnosefunktion von SunVTS 3.2 (SUNWodu) kann nicht über die SyMON-Schnittstelle zugegriffen werden.

Verwenden Sie statt dessen den Befehl vtsui.online, um SunVTS so zu starten, daß das Programm in einer Online-Umgebung sicher ausgeführt wird.

Beispiel:

# **/opt/SUNWvts/bin/vtsui.online -h** *Hostname*

Weitere Informationen zum Ausführen von SunVTS in einer Online- bzw. Offline-Umgebung finden Sie im Handbuch *SunVTS 3.2 User's Guide*.

#### Einhängen beim Festplattentest (disktest)

Ab SunVTS 3.0 werden beim SunVTS-Test disktest standardmäßig keine einhängbaren Partitionen mehr eingehängt. Damit SunVTS alle Partitionen einhängt, die ein Dateisystem enthalten, setzen Sie die Umgebungsvariable BYPASS\_FS\_PROBE auf 0 (Null) und starten SunVTS dann wie unten gezeigt. Nähere Einzelheiten finden Sie im Kapitel disktest im *SunVTS 3.2 Test Reference Manual*.

### Die SunVTS-Benutzeroberfläche verschwindet (4122829)

In manchen Fällen verschwindet die SunVTS-Benutzeroberfläche während einer SunVTS-Testsitzung. Der SunVTS-Kernel ist dabei weiterhin aktiv, und die Testsitzung wird möglicherweise weiter ausgeführt.

Workaround: Starten Sie die SunVTS-Benutzeroberfläche neu.

Beispiel (Starten der *CDE*-Benutzeroberfläche von SunVTS):

# **/opt/SUNWvts/bin/vtsui**

### Einige Gerät werden bei physischer Zuordnung nicht angezeigt (4228489)

Es kann vorkommen, daß einige Geräte, die bei der logischen Zuordnung angezeigt werden, in der Ansicht für die physische Zuordnung nicht erscheinen.

Workaround: Wählen Sie im Hauptfenster von SunVTS die logische Zuordnung, wenn Sie Geräte auswählen wollen, die in der Ansicht für die physische Zuordnung nicht angezeigt werden.

## Bekannte Probleme bei ShowMe TV 1.3

#### **Software**

ShowMe TV 1.3 unterstützt die Wiedergabe von MPEG2-Filmen. Das SunMedia Center wird in ShowMe TV 1.3 dagegen nicht mehr unterstützt. Außerdem wurden in ShowMe TV 1.3 einige der in Version 1.2.1 bekannten Fehler behoben. Im folgenden sind einige der bekannten Probleme aufgeführt:

- Bei der Wiedergabe von MPEG1/2-Dateien gibt es einige kleinere Probleme: Der Zoom funktioniert bei einigen Grafikkarten nicht, die Positionsanzeige ist nicht präzise genug, das Zurückschalten um einzelne Vollbilder funktioniert nicht.
- Nur auf Ultra-Systemen kann zwischen CIF- und QCIF H.261-Datenströmen umgeschaltet werden (also zwischen normaler Auflösung bzw. Bildern der Größe 352 x 288 und niedriger Auflösung bzw. Bildern der Größe 176 x 244).
- Asiatische Zeichen und ASCII-Zeichen in einer Textzeile werden von der Eingabe-/Ausgabefunktion von ShowMe TV nicht korrekt gehandhabt.

Offene Punkte **27**

Insbesondere, wenn eine Übertragung eingerichtet wird, in der der Übertragungsname und/oder der Hostname asiatische Zeichen enthalten, funktioniert das Speichern/Abrufen dieser Parameter in/aus der Konfigurationsdatei .showmetv-programs-<Hostname> möglicherweise nicht richtig.

 In anderen Sprachumgebungen als Englisch enthalten die Schaltflächen und Menüs des Empfangsmoduls fehlerhaften Text (Fehlerkennummer 4210702).

# PCMCIA-Probleme

Folgende Fehler wurden bei Verwendung von PCMCIA festgestellt:

### Befindet sich das PC ATA-Modul pcata im Zustand modunloaded, scheint das System hängenzubleiben (4096137)

Beschreibung: Wurde auf eine PCMCIA-E/A-Karte in einem Steckplatz zugegriffen, während der Kartentreiber nicht geladen war (wie z.B. während modunload -i 0 nach einem Multiuser-Bootvorgang), scheint sich das System aufzuhängen. Durch Entnahme der Karte kann das System aber manchmal wieder zum Laufen gebracht werden.

Workaround: keiner

#### Der PCMCIA-Treiber pcic nexus unterstützt 3,3-Volt-PC-Karten nicht (4098998)

Beschreibung: Der PCMCIA-Treiber pcic nexus unterstützt keine 3,3-V-Geräte. Karten, die mit 3,3 V und 3,3 V/5 V arbeiten, funktionieren nicht ordnungsgemäß (hängen das System scheinbar auf).

Workaround: keiner
## Der PC ATA-Plattentreiber pcata führt zum Absturz oder Aufhängen des Systems und Speicherverlusten (4106401)

Beschreibung: Versuche, PCMCIA-Karten einzusetzen/zu entnehmen und zu verwenden führen meistens zum Absturz oder Aufhängen des Systems. Falls das System nicht abstürzt, kommt es zu Speicherverlusten oder Situationen, in welchen andere Module nicht geladen werden können.

Workaround: keiner

# Beim Starten der Betriebsumgebung Solaris 7 5/99 mit dem 64-Bit-Kernel wird der Treiber für serielle PC-Karte /dev/term/pc0 nicht erstellt (4162969)

Beschreibung: Beim ursprünglichen Booten der Betriebsumgebung Solaris 7 5/99 mit dem 64-Bit-Kernel wird der Hardware-Geräteknoten /dev/term/pc0 für serielle PC-Karten möglicherweise nicht erstellt.

Workaround: Starten Sie das System erst mit dem 32-Bit-Kernel, und führen Sie dann einen Neustart mit dem 64-Bit-Kernel durch.

# Der PC ATA-Treiber pcata versetzt den 64-Bit-Kernel in Panikzustand (4174177)

Beschreibung: Durch Einsetzen der PC-Karte nach der Systeminitialisierung wird Solaris im 64-Bit-Modus in den Panikzustand versetzt. Wenn Sie Solaris im 32-Bit -Modus booten und dann auf die Karte zugreifen, wird kein Panikzustand verursacht. Der PC ATA-Treiber ist kein 64-Bit-Treiber.

Workaround: keiner

Offene Punkte **29**

# Probleme mit der PC-Dateianzeigefunktion

## Installation im Verzeichnis /opt

In den Installationsanweisungen im *Solaris 7 5/99 Handbuch zur Hardware-Plattform von Sun* wird möglicherweise angegeben, daß die PC-Dateianzeigefunktion auch in einem anderen als dem Standardverzeichnis installiert werden kann. Die PC-Dateianzeigefunktion *muß* aber im Standardverzeichnis /opt installiert werden.

# Bekannte Fehler

- In PowerPoint97-Dokumenten werden Hintergrundbilder nicht angezeigt (4159447).
- In PowerPoint97 können keine anderen als Standardschriftzeichen angezeigt werden (4159448).
- In PowerPoint97-Dokumenten werden Excel-Grafiken/Tabellen nicht angezeigt (4159449).
- In PowerPoint97 können weder skalierte Schriften noch farbiger Text oder kursiv und unterstrichener Text angezeigt werden (4159450, 4159451, 4159452).
- Beim Kopieren von bestimmten Dateien in einen Texteditor werden anstelle des eigentlichen Textes nur Sternchen \* eingefügt (4165089).
- Mit Multi-Bytes (tch, ko) funktioniert die Suche in der PC-Dateianzeigefunktion nicht (4151774).
- In japanischen Sprachumgebungen wird bei der Suche mit der PC-Dateianzeigefunktion eine falsche Zeichenkette zurückgegeben (4171815).
- TCH Word95-Formate, die in Word97 oder PowerPoint97 gespeichert wurden, können in der Sprachumgebung zh.TW.BIG5 nicht angezeigt werden (4150413).

# Versionshinweise zu Sun Remote System Control (RSC)

### Was ist neu in dieser Version

In dieser Version von Sun Remote System Control (RSC) wurden einige Fehler behoben. Diese Version enthält außerdem eine neue Umgebungsvariable: tpe\_link\_test. Darüber hinaus wurde die Internet-Adresse des RSC-Geräts hinzugefügt, so daß Alarmmeldungen per E-Mail und Personenruf (Paging) weitergeleitet werden können.

Wenn bereits eine frühere Version von Remote System Control installiert ist, müssen Sie die RSC-Konfiguration vor der Installation dieser Version sichern (siehe Anweisungen in Kapitel 2 des RSC-Benutzerhandbuchs) und nach der Installation wiederherstellen, wenn Sie das RSC-Konfigurationsskript ausführen.

Die Variable "tpe\_link\_test" ist standardmäßig auf 'true' gesetzt. Bei dieser Einstellung kann die Integrität von 10BASE-T Ethernet-Verbindungen getestet werden. Wenn Sie RSC auf einem Hub einsetzen, der keine Integritätstests für Ethernet-Verbindungen unterstützt oder bei dem solche Tests deaktiviert sind, setzen Sie diese Variable auf 'false'. Die Änderung wird nach dem nächsten Zurücksetzen von RSC wirksam. Die Variable "tpe\_link\_test" verhält sich ähnlich wie die OBP-Umgebungsvariable "tpe-link-test?", die auf einigen SPARC-Plattformen zur Verfügung steht.

Die Integritätstests für Ethernet-Verbindungen sollten in RSC und auf dem lokalen Hub konsistent aktiviert oder deaktiviert werden. Bei einer inkonsistenten Einstellung ist möglicherweise keine Kommmunikation möglich.

Die folgenden Fehler wurden seit der Version vom 16. November 1998 behoben:

- 4172574: Wenn der Host ausgeschaltet wurde, meldete die Befehlszeilenschnittstelle einen Ausfall der Gleichstromversorgung.
- 4152840: Die Befehle der RSC-Shell gaben vor dem Zurücksetzen des Host-Systems keine Bestätigungsaufforderung aus.
- 4170986: Im GUI-Dialogfeld für die Einstellung des Datums und der Uhrzeit wurde um 12 Uhr mittags und nachts 0:00:00 angezeigt. Dies ist kein gülties Zeitformat.
- 4173022: Wenn die Variable "escape\_char" auf "^?" gesetzt war, funktionierte die Escape-Zeichenfolge zum Beenden der RSC-Konsole nicht.
- 4175561: Bei einer Verbindung zur Server-Konsole über RSC konnte die Konsolenverbindung beim Einfügen von über 336 Zeichen in das mit RSC verbundene Fenster abstürzen. Zur Wiederherstellung mußte RSC neu gestartet werden.

Offene Punkte **31**

## Von RSC unterstützt Hardware- und Software-Konfigurationen

#### Unterstützte Server:

Es wird nur der Sun Enter़prise $\mathbb{I}^{\mathbb{M}}$  250-Server unterstützt, und zwar unter der Betriebsumgebung Solaris™ 7 oder Solaris 2.6 5/98.

Das Flash PROM des Sun Enterprise 250 muß auf Version 3.7.7 oder höher aktualisiert werden, bevor Sie die RSC-Software installieren. Andernfalls kann es zu Fehlfunktionen des Servers und der RSC-Software kommen. Aktualisierungsanweisungen und eine Abbildung, die Sie herunterladen können, finden Sie auf der Web-Seite "Sun Enterprise 250 Supplement" unter http://sunsolve2.Sun.COM/sunsolve/E250/flash.html. Wenn Sie RSC von der Sun Enterprise 250 Ergänzungen-CD installieren, können Sie das Flash PROM im Rahmen der Installation aktualisieren.

#### Unterstützte GUI-Clients

- Sun-Systeme mit der Betriebsumgebung Solaris 7
- Sun-Systeme mit der Betriebsumgebung Solaris 2.6 5/98
- Systeme mit der Betriebsumgebung Microsoft Windows 95
- Systeme mit der Betriebsumgebung Microsoft Windows 98
- Systeme mit der Betriebsumgebung Windows NT Workstation

Für die Unterstützung der grafischen Benutzeroberfläche auf Systemen mit der Betriebsumgebung Solaris ist Sun JDK Version 1.1.6 oder eine höhere, kompatible Version erforderlich. Diese Version von Sun JDK ist in der Basisbetriebsumgebung Solaris 7 und auf der Sun Enterprise 250 Ergänzungen-CD enthalten. Die für die Betriebsumgebung Solaris 2.6 benötigte Version ist auf der Web-Site http://www.sun.com/solaris/java erhältlich. Sun JDK ist im Installationspackage für Windows-Clients enthalten.

#### Unterstützte Befehlszeilenschnittstellen-Clients

- ASCII-Terminals
- Systeme mit Emulations-Software für ein ASCII-Terminal
- Systeme mit Telnet-Client-Software

#### Ethernet-Unterstützung:

RSC ist für den Einsatz in einem 10BASE-T-Netzwerk ausgelegt, und der RSC-Ethernet-Anschluß muß mit einem Hub mit 10 Mbps verbunden werden. Wenn RSC auf eine Ethernet-Anforderung nicht reagiert, sollten Sie zunächst prüfen, ob eine Verbindung zu einem 10BASE-T-Hub besteht.

#### Unterbrechungsfreie Stromversorgung:

Für das Testen wurde ein American Power Conversion SmartUPS 1000 mit PowerChute und 4.2.2-Software verwendet.

#### SunVTS:

Für die Ausführung des SunVTS-Tests für RSC auf Systemen mit der Betriebsumgebung Solaris 2.6 5/98 müssen Sie das nicht als Paket erhältliche Package rsctest installieren. Dieses Package kann von der RSC-Webseite http://sunsolve2.sun.com/sunsolve/E250\_RSC/ heruntergeladen werden und ist außerdem auf der Sun Enterprise 250 Ergänzungen-CD enthalten. In SunVTS Version 3.0 und höher ist das Package rsctest bereits integriert.

#### Unterstützung für Personenruffunktionen (Paging):

Die RSC-Personenruffunktionen setzen voraus, daß der Personenrufdienst des Kunden das TAP-Protokoll nutzt. Personenrufdienste in Amerika und Europa sind im allgemeinen TAP-konform, in anderen Ländern ist dies jedoch nicht unbedingt der Fall.

### Testen der RSC-Personenruffunktionen (Paging)

Aufgrund der vielen bei Personenrufdiensten zu berücksichtigenden Faktoren empfiehlt es sich sehr, die RSC-Personenruffunktionen zu testen, um sicherzustellen, daß die richtigen Konfigurationsoptionen eingestellt sind.

Am einfachsten lassen sich die Komponenten der RSC-Personenruffunktion mit dem Befehl "rscadm send\_event -c" auf Funktionsfähigkeit überprüfen. Dieser Befehl kann von einer UNIX-Shell aus aufgerufen werden. Er löst ein RSC-Rufsignal aus. Wenn der RSC-Parameter page\_enabled auf true gesetzt ist, wird daraufhin ein Personenruf an die Empfänger gesendet, die in den Umgebungsvariablen page\_info1 und page\_info2 angegeben sind.

Sendet RSC keinen Personenruf, wird eine Meldung wie die folgende in das Ereignisprotokoll eingefügt:

THU AUG 27 22:31:09 1998 sst4828: 00060006: "Failed to send page alert for recent event

Offene Punkte **33**

Wird der Personenruf von RSC erfolgreich übertragen, wird keine Fehlermeldung in das Ereignisprotokoll eingefügt.

Wenn RSC keinen Personenruf senden konnte, kann dies die folgenden Ursachen haben:

- Die Kommunikation mit dem Modem ist fehlgeschlagen.
- Es konnte keine Verbindung zu dem in der Variable page\_info1 oder page\_info2 angegebenen Personenrufdienst hergestellt werden.
- Bei der Kommunikation zwischen RSC und dem TAP-Server des Personenrufdiensts ist ein Fehler aufgetreten.

Wenn ein Personenruf fehlschlägt, überprüfen Sie bitte, ob:

- 1. Der DIP-Schalter des Modems und die Konfigurationsvariablen der Software richtig eingestellt sind.
- 2. In RSC alle page-Variablen (page\_info1 und 2, page\_init1 und 2 sowie page\_baud1 und 2) richtig eingestellt sind und mit den Einstellungen für den Personenrufdienst übereinstimmen.
- 3. Der Personenrufdienst das TAP-Protokoll unterstützt. Fragen Sie beim Personenrufdienst nach, ob Sie die richtige Telefonnummer und Modem-Konfigurationsparameter verwenden.
- 4. Sie von Hand eine Verbindung zu dem Personenrufdienst herstellen können. Anweisungen zum Herstellen einer Verbindung mit einem TAP-Personenrufdienst finden Sie im Abschnitt "Troubleshooting Modem Problems" in Anhang B des Handbuchs *RSC User's Guide*.

#### Fehlerbehebung

In manchen Fällen empfiehlt es sich, die Pause zu verlängern, damit das Modem den Wählton der Telefonleitung erkennen kann. Bei den meisten Modems erhöhen Sie dazu den Wert im Register S8. Nähere Einzelheiten finden Sie in der Dokumentation zum Modem.

### Bekannte Probleme

- 1. 4151918: Die RSC-Untertests liefern keine ausreichenden Informationen über Fehler.
- 2. 4171924: Die grafische RSC-Benutzeroberfläche meldet beim Anmelden und Beenden manchmal ungültige Ausnahmefehler.
- 3. 4168266: Werden in einer RSC-Konsolensitzung viele Befehle in der UNIX-Shell tcsh abgesetzt, reagiert RSC möglicherweise nicht mehr auf Anforderungen. Durch Beenden der Shell tcsh läßt sich das normale Verhalten von RSC wiederherstellen.
- 4. 4167862: Ein Protokollfehler wird gemeldet, wenn der von Ihnen angegebene Wert für "index -n" größer als die Anzahl der Zeilen im Puffer ist.
- 5. 4171929: RSC meldet nach dem Herunterfahren des Systems aufgrund von Überhitzung manchmal fälschlicherweise einen Lüfterausfall.
- 6. 4145761: RSC muß zurückgesetzt werden, damit Änderungen an der Variablen serial\_hw\_handshake (bzw. der Einstellung "Enable Hardware Handshaking" in der Benutzeroberfläche) wirksam werden. Dies sollte eigentlich nicht der Fall sein.
- 7. 4167651: Die Standardkonfigurationsparameter von RSC für den Personenruf entsprechen nicht den in der Dokumentation vorgeschlagenen Modem-Konfigurationseinstellungen.
- 8. 4171431: Die Ereignisprotokollausgabe der grafischen Benutzeroberfläche unterscheidet sich von der Protokollausgabe der Befehlszeilenschnittstelle.
- 9. 4170988: In der grafischen RSC-Benutzeroberfläche können Sie mit der Taste "Back" für die erste Hilfeinstanz nicht zur vorherigen Seite zurückschalten.
- 10. 4172337: Die Fehlermeldung, die bei dem Versuch angezeigt wird, eine dritte Telnet- oder eine fünfte Benutzersitzung zu öffnen, ist verbesserungsbedürftig.
- 11. 4162419: In der Betriebsumgebung Windows wird die grafische RSC-Benutzeroberfläche in den Hintergrund gestellt, wenn Sie eine Operation nach einer Fehlermeldung abbrechen.
- 12. 4158400: Die Meldung "[Loaded DTD html32 in 142ms]" erscheint, wenn die RSC-Hilfedatei angezeigt wird.
- 13. 4151674: Wenn Sie auf "Set RSC Date and Time" klicken, erscheint manchmal ein Doppelbild der Option "Set RSC Date and Time" direkt über der Optionsliste und unter dem Titel "RSC for <Hostname>".
- 14. 4159618: Eine Rücksetzanforderung in der grafischen Benutzeroberfläche und das darauffolgende Rücksetzereignis werden im RSC-Ereignisprotokoll in der falschen Reihenfolge aufgezeichnet.
- 15. 4159562: Die Telnet-Verbindung wird zeitweilig zurückgesetzt, wenn Sie versuchen, von der grafischen Benutzeroberfläche aus eine Verbindung zur RSC-Konsole herzustellen.
- 16. 4159564: Die Java-Laufzeitumgebung kann in der Betriebsumgebung Windows 95 abstürzen, wenn Sie ein RSC-Benutzerkonto modifizieren.
- 17. 4172331: In den seriellen Anschlußeinstellungen der grafischen RSC-Benutzeroberfläche enthält die Fehlermeldung für eine ungültige IP-Adresse einen Schreibfehler.
- 18. 4159135: Die grafische RSC-Benutzeroberfläche bietet keine Option zum Anzeigen der Informationen, die von dem Befehl shownetwork der Befehlszeilenschnittstelle zurückgegeben werden.
- 19. 4157854: Wenn ein Thermistor im Fenster "Environmental Status" eine Warnung ausgibt und Sie den Bildschirm auffrischen, wird die Warnung fälschlicherweise für einen anderen Thermistor angezeigt. Durch erneutes Auffrischen läßt sich dieses Problem beheben.

Offene Punkte **35**

20. 4216814: Durch Drücken der Eingabetaste im Anmeldebildschirm der grafischen Benutzeroberfläche läßt sich der Fokus nicht zum nächsten Eingabefeld verschieben.

# SunVTS-Test für PGX32 jetzt erhältlich

Das VTS-Package für PGX32 ist zur Zeit nicht zusammen mit SUNWvts in einem Paket erhältlich. Wenn Sie mit Version 3.2 arbeiten, installieren Sie Patch 107732. Dieses Patch finden Sie auf der Ergänzungen-CD zu Solaris 7 5/99 im Verzeichnis Patch.

# Copyright-Hinweise

Die folgenden Copyright-Hinweise fehlen in der Dokumentation zu Solaris 7 5/99.

### SunForum 2.0 Notices:

- 1. Copyright Data Connection Limited 1999. Data Connection® is a registered trademark of Data Connection Limited in the US and other countries.
- 2. Copyright Teles Ag 1999.

### ShowMe TV 1.2.1 Notices:

#### Copyright® 1993-1994 The Regents of the University of California. All rights reserved. Tous droits réservés.

Redistribution and use in source and binary forms, with or without modification, are permitted provided that the following conditions are met:

- 1. Redistributions of source code must retain the above copyright notice, this list of conditions and the following disclaimer.
- 2. Redistributions in binary form must reproduce the above copyright notice, this list of conditions and the following disclaimer in the documentation and/or other materials provided with the distribution.
- 3. All advertising materials mentioning features or use of this software must display the following acknowledgement: This product includes software developed by the

University of California, Berkeley and the Network Research Group at Lawrence Berkeley Laboratory.

4. Neither the name of the University nor of the Laboratory may be used to endorse or promote products derived from this software without specific prior written permission.

#### Copyright 1990-1993 GROUPE BULL

Permission to use, copy, modify, and distribute this software and its documentation for any purpose and without fee is hereby granted, provided that the above copyright notice appear in all copies and that both that copyright notice and this permission notice appear in supporting documentation, and that the name of GROUPE BULL not be used in advertising or publicity pertaining to distribution of the software without specific, written prior permission. GROUPE BULL makes no representations about the suitability of this software for any purpose. It is provided "as is" without express or implied warranty.

GROUPE BULL disclaims all warranties with regard to this software, including all implied warranties of merchantability and fitness, in no event shall GROUPE BULL be liable for any special, indirect or consequential damages or any damages whatsoever resulting from loss of use, data or profits, whether in an action, arising out of or in connection with the use or performance of this software.

#### Copyright 1992 by Stichting Mathematisch Centrum, Amsterdam, The Netherlands.

All Rights Reserved. Tous droits réservés.

Permission to use, copy, modify and distribute this software and its documentation for any purpose and without fee is hereby granted, provided that the above copyright notice appear in all copies and that both that copyright notice and this permission notice appear in supporting documentation, and that the names of Stichting Mathematisch Centrum or CWI not be used in advertising or publicity pertaining to distribution of the software without specific, written prior permission.

STICHTING MATHEMATISCH CENTRUM DISCLAIMS ALL WARRANTIES WITH REGARD TO THIS SOFTWARE, INCLUDING ALL IMPLIED WARRANTIES OR MERCHANTABILITY AND FITNESS, IN NO EVENT SHALL STICHTING MATHEMATISCH CENTRUM BE LIABLE FOR ANY SPECIAL, INDIRECT OR CONSEQUENTIAL DAMAGES OR ANY DAMAGES WHATSOEVER RESULTING FROM LOSS OF USE, DATA OR PROFITS, WHETHER IN AN ACTION OF CONTRACT, NEGLIGENCE OR OTHER TORTIOUS ACTION, ARISING OUT OF IR IN CONNECTION WITH THE USE OF PERFORMANCE OF THIS SOFTWARE.

OpenGL is a trademark of Silicon Graphics.

Offene Punkte **37**

### Netscape Communicator Notices:

Copyright 1999, Netscape Communications Corporation. All Rights Reserved. Tous droits réservés.

### Sun Enterprise 10000 SSP Notices:

This software is copyrighted by the Regents of the University of California, Sun Microsystems, Inc., and other parties. The following terms apply to all files associated with the software unless explicitly disclaimed in individual files.

The authors hereby grant permission to use, copy, modify, distribute, and license this software and its documentation for any purpose, provided that existing copyright notices are retained in all copies and that this notice is included verbatim in any distributions. No written agreement, license, or royalty fee is required for any of the authorized uses.

Modifications to this software may be copyrighted by their authors and need not follow the licensing terms described here, provided that the new terms are clearly indicated on the first page of each file where they apply.

IN NO EVENT SHALL THE AUTHORS OR DISTRIBUTORS BE LIABLE TO ANY PARTY FOR DIRECT, INDIRECT, SPECIAL, INCIDENTAL, OR CONSEQUENTIAL DAMAGES ARISING OUT OF THE USE OF THIS SOFTWARE, ITS DOCUMENTATION, OR ANY DERIVATIVES THEREOF, EVEN IF THE AUTHORS HAVE BEEN ADVISED OF THE POSSIBILITY OF SUCH DAMAGE.

THE AUTHORS AND DISTRIBUTORS SPECIFICALLY DISCLAIM ANY WARRANTIES,INCLUDING, BUT NOT LIMITED TO, THE IMPLIED WARRANTIES OF MERCHANTABILITY, FITNESS FOR A PARTICULAR PURPOSE, AND NON-INFRINGEMENT. THIS SOFTWARE IS PROVIDED ON AN "AS IS" BASIS, AND THE AUTHORS AND DISTRIBUTORS HAVE NO OBLIGATION TO PROVIDE MAINTENANCE, SUPPORT, UPDATES, ENHANCEMENTS, OR MODIFICATIONS.

RESTRICTED RIGHTS: Use, duplication or disclosure by the government is subject to the restrictions as set forth in subparagraph (c) (1) (ii) of the Rights in Technical Data and Computer Software Clause as DFARS252.227-7013 and FAR 52.227-19.

# Fehler in der Dokumentation

In verschiedenen Dokumenten wurden die folgenden Fehler gemeldet.

### Manpage zur PC-Dateiaufruffunktion

Die Mangpage sdtpcaction.conf fehlt in den Manpage-Packages. Im folgenden ist der Inhalt der Mangpage abgebildet (Fehler 4230365):

NAME sdtpcaction.conf - sdtpcaction configuration file FILE FORMAT The format of this file is as follows. VERSION : 1.0 SOLARIS\_HOST : Host name of Solaris DEFAULT : default PC\_TYPE PC\_HOST : Host name for PC PC\_TYPE : SunPC | SoftWindows | RemotePC Optional: PC HOME : Directory shared by PC and Solaris. Can be used if for security reason the user does not want to map unix home directory to PC. INITIALIZATION\_COMMAND : command to initialize PC emulator CLIENT\_NAME : ICCCM client name of PC emulator window These records are stored for each Solaris hostname. FILES \$HOME/.dt/.sdtpcaction.conf PC Proxy configuration file

# *Platform Notes: The hme SunFastEthernet Device Driver Guide*

Im Handbuch *Platform Notes: The hme SunFastEthernet Device Driver Guide* ist ein falscher Standardwert für den Parameter adv\_10fdx\_cap genannt. Der richtige Standardwert für diesen Parameter lautet 1 für 10Mbit/s bei Vollduplexunterstützung.

Unter dem Fehler mit der Kennung 4217150 finden Sie weitere Informationen.

Offene Punkte **39**

# Fehler in bestimmten Sprachumgebungen

## SunForum-Fehler 4234195

Unter "Helpful Information" für die WebStart-Installation ist ein Link zur html-Datei zu SunForum beschädigt. Dieses Problem tritt auf, wenn für die Desktop-Konfiguration als Sprache Deutsch, Französisch, Italienisch, Spanisch oder Schwedisch verwendet wird.

Wenn der Link funktioniert, erscheinen die folgenden Informationen:

SunForum 2.0:

SunForum ist eine Suite von Tools für die Teamarbeit, die auf den T.120-Normen der International Telecommunications Union (ITU) basieren. SunForum besteht aus einem Programm zur gemeinsamen Nutzung von Anwendungen, einer Anwendung für ein gemeinsam genutztes Whiteboard, einem Dienstprogramm für die Dateiübertragung und einem Chat-Dienstprogramm.

Voraussetzungen für SunForum 2.0:

Für dieses Produkt benötigen Sie etwa 11 MB Festplattenspeicher.

## ShowMe TV-Fehler 4234201

Unter "Mitgelieferte Software - Themen: Inhalt" für die WebStart-Installation wird eine falsche Version von ShowMe TV genannt. Diese Version enthält ShowMe TV 1.2.1, nicht ShowMe TV 1.3. Dieses Problem tritt auf, wenn für die Desktop-Konfiguration als Sprache Deutsch, Französisch, Italienisch, Spanisch oder Schwedisch verwendet wird.

# Offene Punkte beim Sun Enterprise 10000-Server

# Sun Enterprise 10000-Server

In diesem Abschnitt finden Sie Informationen zu allgemeinen Problemen, bekannten Fehlern und Patches sowie sonstige Hinweise zur Version Solaris 7 5/99 auf dem Sun™ Enterprise™ 10000-Server.

## Allgemeines

Alternate Pathing (AP) 2.2 und Dynamic Reconfiguration (DR) werden in Version Solaris 7 unterstützt. Inter-Domain-Netzwerke (IDNs) werden nicht unterstützt. Die Aufrüstung von der Betriebsumgebung Solaris 2.3 oder Solaris 2.4 auf die Betriebsumgebung Solaris 7 wird ebenfalls nicht unterstützt.

**Hinweis -** Bevor Sie die Neuinstallation oder Aufrüstung ausführen, müssen Sie die unter "Solaris 7 und der SSP" auf Seite 42 beschriebenen SSP-Patches installieren.

## Die Betriebsumgebung Solaris 7 und die Größe von Boot-Plattenpartitionen

Wenn Sie die Betriebsumgebung von Solaris 2.6 auf die Betriebsumgebung Solaris 7 aufrüsten und das im *SMCC Hardware-Plattform-Handbuch Solaris 2.6*

**41**

vorgeschlagene Partitions-Layout verwenden, sind die Partitionen möglicherweise zu klein für das Upgrade. Die Partition /usr muß zum Beispiel mindestens 653 MB umfassen. Wenn /usr für das Upgrade zu klein ist, verwendet suninstall den DSR-Modus (Dynamic Space Reallocation), um den Speicherplatz der Festplattenpartitionen neu zuzuweisen.

DSR berechnet dabei möglicherweise ein Partitions-Layout, das für einige Systeme nicht zulässig ist. So wählt DSR zum Beispiel möglicherweise Partitionen aus, die DSR als unbenutzt erkennt (Nicht-UFS-Partitionen, die Raw-Daten oder andere Typen von Dateisystemen enthalten). Wenn DSR eine benutzte Partition auswählt, können Daten verloren gehen. Sie müssen daher den aktuellen Status der Partitionen kennen, die DSR verwenden will, bevor Sie DSR mit der Neuzuweisung der Festplattenpartitionen fortfahren lassen.

Wenn DSR ein zulässiges Layout vorschlägt und Sie die Neuzuweisung bestätigen, ändert DSR die betroffenen Dateisysteme, und die Aufrüstung wird fortgesetzt. Wenn jedoch kein für Ihr System zulässiges Layout vorgeschlagen wird, müssen Sie das Boot-Gerät eventuell von Hand neu partitionieren oder eine Neuinstallation durchführen.

## Betriebsmodus

Auf dem Enterprise 10000 können Sie mit dem folgenden Befehl überprüfen, ob eine Domain im 32-Bit- oder im 64-Bit-Modus läuft:

*Domain\_Name*# **isainfo -k** sparcv9

Der Rückgabewert sparcv9 zeigt an, daß die Domain im 64-Bit-Betriebsmodus läuft. Andernfalls läuft die Domain im 32-Bit-Modus.

Ein weiterer Befehl, isalist, kann ebenfalls zum Überprüfen des Betriebsmodus verwendet werden. Der Rückgabewert sparcv9+vis unterscheidet sich jedoch vom Rückgabewert des Befehls isainfo -k . Die Bedeutung der Werte ist allerdings gleich. Beide zeigen an, daß die Domain im 64-Bit-Modus läuft.

# Solaris 7 und der SSP

SSP 3.1 ist die erste SSP-Version, die Solaris 7 unterstützt. Wenn Sie Solaris 7 in einer Domain installieren oder die aktuelle Solaris-Betriebsumgebung einer Domain aufrüsten, muß SSP 3.1 auf dem SSP installiert sein. SSP 3.0 bietet keine Unterstützung für Solaris 7 in einer Domain. Außerdem müssen Sie für den SSP das Patch mit der ID 105684-04 installieren, bevor Sie eine Neuinstallation von oder eine

Aufrüstung auf Solaris 7 in einer Sun Enterprise 10000-Domain vornehmen. Dieses Patch befindet sich auf der Sun Computer Systems Ergänzungen-CD.

**Hinweis -** Wenn die CD die neueste Version des Patch enthält (gekennzeichnet durch eine höhere Zahlenendung), verwenden Sie dieses Patch anstelle der in diesem Abschnitt angegebenen Patch-Nummer.

#### Patch-ID 105684-04

Beschreibung: OBP/download\_helper needs to support 2.7

Kennummern der Fehler, die mit diesem Patch behoben werden: 4078459 4083870 4084325 4097230 4102171 4118746 4137422 4146592

#### Patch-ID 106281-01

Beschreibung: SSP 3.1 sys\_id -m doesn't work in year 2000 or after (Y2K bug) Kennummern der Fehler, die mit diesem Patch behoben werden: 4105569

#### Patch-ID 106282-01

Beschreibung: SSP 3.1 Hostview suppresses trap messages after 1999 Kennummern der Fehler, die mit diesem Patch behoben werden: 4108443

### Fehler in der Dokumentation

In diesem Abschnitt sind Fehler in der Dokumentation aufgeführt, die sich auf die Betriebsumgebung Solaris auf dem Sun Enterprise 10000-Server bezieht.

#### Erstinstallationsverfahren

Im Kapitel "Solaris 7 5/99 auf dem Sun Enterprise 10000" des *Solaris 7 5/99 Handbuchs zur Hardware-Plattform von Sun* wird der Benutzer im Erstinstallationsverfahren auf den Abschnitt "Einrichten des SSP als Boot-Server" verwiesen, wenn die jeweilige Domain bereits vorhanden ist. In diesem Verfahren sollte jedoch auf den Abschnitt "Aktualisierung des OpenBoot PROM (OBP)" verwiesen werden.

Das Erstinstallationsverfahren ist nicht für Installationen gedacht, in denen es für die Domain auf dem SSP bereits eine der Domain zugeordnete Datei eeprom.image gibt.

Offene Punkte beim Sun Enterprise 10000-Server **43**

Beachten Sie bitte folgendes: Wenn Sie die Domain mit dem Befehl domain\_remove(1M) entfernt haben, müssen Sie alle Verfahren im Abschnitt zur Erstinstallation ausführen, um die Datei eeprom.image neu zu erstellen. Wenn die Datei eeprom.image bereits vorhanden ist, schlagen Sie im Abschnitt "Aufrüstung" nach.

#### OBP-Variablen

Bevor Sie den Befehl boot net an der OBP-Eingabeaufforderung (ok) eingeben, müssen Sie überprüfen, ob die Variable local-mac-address? auf *false* gesetzt ist (werkseitige Standardeinstellung). Ist die Variable auf *true* gesetzt, müssen Sie sicherstellen, daß dieser Wert für die lokale Konfiguration geeignet ist.

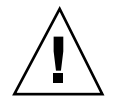

**Achtung -** Wenn local-mac-address? auf *true* gesetzt ist, kann die Domain möglicherweise nicht erfolgreich über das Netzwerk gestartet werden.

In einem netcon(1M)-Fenster können Sie den folgenden Befehl an der OBP-Eingabeaufforderung eingeben, um die Werte der OBP-Variablen anzuzeigen: ok **printenv**

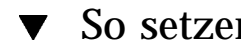

### So setzen Sie die Variable local-mac-address?

**1. Wenn die Variable auf "true" gesetzt ist, setzen Sie sie mit dem Befehl** setenv **auf "false".**

ok **setenv local-mac-address? false**

#### Versionsbezeichnungen von Solaris

Die Versionsbezeichnung für die Betriebsumgebung Solaris hat sich in Veröffentlichungen von Sun ab der Version Solaris 7 5/99 geändert. Im Code ist die Versionsbezeichnung jedoch unverändert geblieben. Sie müssen daher 2.7 eingeben, wenn in einem Verfahren die Version des Betriebssystems angegeben werden muß. Unter "Erstellen einer neuen Domain" im Abschnitt zur Erstinstallation müssen Sie also, wie im folgenden Beispiel gezeigt, als Versionsbezeichnung 2.7 eingeben:

ssp# **domain\_create -d** *Domain\_Name* **-b** *Platinennummern* **-o 2.7 -p** *Plattform\_Name*

### Bekannte Fehler

In der Version Solaris 7 5/99 sind keine für den Sun Enterprise 10000 spezifischen Fehler bekannt.

### Behobene Fehler

In diesem Abschnitt werden wichtige Fehler aufgeführt, die behoben wurden. Unbedeutende Fehler sind hier nicht genannt. Jeder Eintrag enthält eine 7stellige, von Sun vergebene Kennummer, die das Nachverfolgen von Fehlern erleichtern soll, sowie eine kurze Beschreibung des Fehlers.

4110199 – /etc/init.d/cvc Implementierung, Bündelung inkonsistent

# AP auf dem Sun Enterprise 10000

Alternate Pathing (AP) 2.2 ist die erste Version von AP, die in Sun Enterprise 10000-Domains mit der Betriebsumgebung Solaris 7 5/99 unterstützt wird.

**Hinweis -** AP 2.2 ist die erste AP-Version, die Solaris 7 5/99 unterstützt.

Mit AP können Sie alternative physische Pfade zu Peripheriegeräten definieren und steuern und so eine höhere Verfügbarkeit und ein höheres Maß an Wiederherstellbarkeit nach Fehlern des Servers erzielen. Wenn ein physischer Pfad zu einem Gerät nicht mehr zur Verfügung steht, kann ein alternativer Pfad verwendet werden. Weitere Informationen finden Sie im *Sun Enterprise Server Alternate Pathing 2.2 User's Guide* in der AnswerBook-Dokumentationssammlung Solaris 7 5/99 on Sun Hardware.

**Hinweis -** Zum Zeitpunkt der Drucklegung ist AP 2.2 Beta mit keiner Version von Sun Enterprise Volume Manager $^{\!\!\!\!\!\!\!\!\!\!\!\!\ {}^{\rm m}}$  (SEVM) kompatibel.

### Bei der Installation zu beachtende Aspekte

Wenn Sie von der Betriebsumgebung Solaris 2.5.1 oder 2.6 auf Solaris 7 5/99 aufrüsten und AP 2.0 oder 2.1 und Solstice<sup>™</sup> DiskSuite<sup>™</sup> 4.0 oder 4.1 (SDS) auf dem System installiert sind, müssen Sie auf AP 2.2 und SDS 4.2 aufrüsten. In diesem Abschnitt finden Sie einen Überblick über den gesamten Prozeß, für den Sie verschiedene Abschnitte aus unterschiedlichen Veröffentlichungen benötigen. Stellen

Offene Punkte beim Sun Enterprise 10000-Server **45**

Sie sicher, daß Sie die folgenden Veröffentlichungen zur Hand haben, bevor Sie mit dem Upgrade anfangen:

- *Solaris 7 5/99 Release Notes Supplement for Sun Hardware* (in gedruckter Form im Solaris 7 5/99 Media Kit enthalten)
- *Solaris 7 5/99 Handbuch zur Hardware-Plattform von Sun* (in gedruckter Form im Solaris 7 5/99 Media Kit oder im AnswerBook2-Format auf der Sun Hardware Ergänzungen-CD enthalten)
- *Sun Enterprise Server Alternate Pathing User's Guide* (im AnswerBook2-Format auf der Sun Hardware Ergänzungen-CD im Solaris 7 5/99 Media Kit enthalten)
- *Solstice DiskSuite 4.2 User's Guide* (im AnswerBook2-Format unter http://docs.sun.com erhältlich oder im SDS Media Kit enthalten)
- *Solstice DiskSuite 4.2 Installation and Product Notes* (im AnswerBook2-Format unter http://docs.sun.com erhältlich oder im SDS Media Kit enthalten)

**Achtung -** Sie müssen die Schritte in der hier angegebenen Reihenfolge ausführen, um das Upgrade erfolgreich ausführen zu können.

Die folgenden grundlegenden Schritte sind auszuführen:

- Dekonfiguration von SDS 4.0 oder 4.1
- Entfernen von AP 2.0 oder 2.1
- Aufrüsten auf die Betriebsumgebung Solaris 7 5/99
- **Installation von AP 2.2**
- **Installation und Rekonfiguration von SDS 4.2**

Im einzelnen sind die folgenden Schritte erforderlich:

- 1. Lesen Sie den Abschnitt "Aktualisierung von AP 2.2" im Kapitel "Alternate Pathing 2.2 auf dem Sun Enterprise 10000-Server" im *Solaris 7 5/99 Handbuch zur Hardware-Plattform von Sun*.
- 2. Bestätigen Sie alle nicht bestätigten AP-Metageräte (siehe Schritt 1 unter "So rüsten Sie auf AP 2.2 auf" im Kapitel "Alternate Pathing 2.2 auf dem Sun Enterprise 10000-Server" im *Solaris 7 5/99 Handbuch zur Hardware-Plattform von Sun*).
- 3. Dekonfigurieren Sie SDS (siehe Schritt 1 bis 8 unter "How to Convert to DiskSuite 4.2 on SPARC Systems Running DiskSuite 4.0 or 4.1" im Handbuch *Solstice DiskSuite 4.2 Installation and Product Notes*).

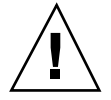

**Achtung -** Installieren Sie Solaris 7 5/99 zu diesem Zeitpunkt nicht.

4. Führen Sie Schritt 3 bis 5 unter "So rüsten Sie auf AP 2.2 auf" im Kapitel "Alternate Pathing 2.2 auf dem Sun Enterprise 10000-Server" im *Solaris 7 5/99 Handbuch zur Hardware-Plattform von Sun* aus.

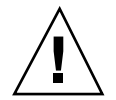

- **Hinweis -** Für diese Version müssen Sie in Schritt 3a unter "So rüsten Sie auf AP 2.2 auf" im *Solaris 7 5/99 Handbuch zur Hardware-Plattform von Sun* das Package SUNWapap entfernen.
- 5. Rüsten Sie auf Solaris 7 5/99 auf (siehe Schritt 6 unter "So rüsten Sie auf AP 2.2 auf" im Kapitel "Alternate Pathing 2.2 auf dem Sun Enterprise 10000-Server" im *Solaris 7 5/99 Handbuch zur Hardware-Plattform von Sun*).
- 6. Führen Sie Schritt 6 bis 9 unter "So rüsten Sie auf AP 2.2 auf" im Kapitel "Alternate Pathing 2.2 auf dem Sun Enterprise 10000-Server" im *Solaris 7 5/99 Handbuch zur Hardware-Plattform von Sun* aus.
- 7. Installieren Sie SDS 4.2, und stellen Sie dann die Konfiguration wieder her (siehe Schritt 10 unter "So rüsten Sie auf AP 2.2 und SDS 4.2 auf" im Kapitel "Alternate Pathing 2.2 auf dem Sun Enterprise 10000-Server" im *Solaris 7 5/99 Handbuch zur Hardware-Plattform von Sun* und Schritt 10 bis 16 in "How to Convert to DiskSuite 4.2 on SPARC Systems Running DiskSuite 4.0 or 4.1" in Kapitel 1 des Handbuchs *Solstice DiskSuite 4.2 Installation and Product Notes*).

### Allgemeines

In diesem Abschnitt finden Sie allgemeine Informationen zu AP auf dem Sun Enterprise 10000-Server. Lesen Sie diesen Abschnitt, bevor Sie versuchen, AP zu installieren oder zu konfigurieren.

#### Unterstützte Geräte

Die folgenden Geräte werden von der AP-Software auf Sun Enterprise-Servern unterstützt:

- SPARCstorage™ Arrays werden von AP über die Anschlüsse p1n, soc und ssd erkannt.
- Sun $^{\mathbb{M}}$  StorEdge $^{\mathbb{M}}$  A5000 wird von AP über die Anschlüsse s£, soc und ssd erkannt.
- SunFastEthernet<sup> $^{\text{TM}}$ </sup> 2.0 (hme)
- SunFDDI<sup>™</sup> 5.0 (nf) SAS (Einzelanschluß) und DAS (Doppelanschluß)
- SCSI-2/Buffered Ethernet FSBE/S und DSBE/S (1e)
- $\Box$  Quad Ethernet (qe)
- $\blacksquare$  Sun $\ulcorner^{\mathbb{M}}$  Quad FastEthernet  $\ulcorner^{\mathbb{M}}$  (qfe)
- Sun GigabitEthernet 2.0 (qe)

Aus der folgenden Tabelle ist zu entnehmen, welche Netzwerkgeräte in welchen Versionen unterstützt werden:

Offene Punkte beim Sun Enterprise 10000-Server **47**

#### **TABELLE 4–1** Unterstützte Netzwerkgeräte

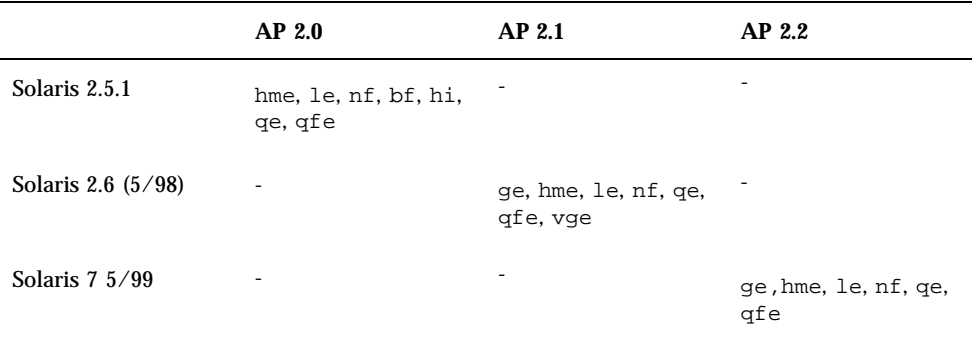

#### SunFDDI-Geräte

AP 2.2-Validierungstests wurden für SunFDDI (Version 6.0) ausgeführt. Wenn Sie dieses Gerät installieren, müssen Sie die getestete Version verwenden, es sei denn, es gibt eine höhere Version. Außerdem müssen Sie alle verfügbaren Patches für dieses Gerät installieren. Weitere Informationen zu den Patches finden Sie unter http://www.sunsolve.sun.com.

#### Sun StorEdge A3000

Der Sun StorEdge A3000 unterstützt ähnliche Ausfallsicherungsfunktionen wie die Funktionen, die unter AP zur Verfügung stehen. Deshalb unterstützt AP den Sun StorEdge A3000 nicht. Weitere Informationen über die Ausfallsicherungsfunktionen des Sun StorEdge A3000 finden Sie in der Dokumentation zu diesem Produkt.

#### Sun StorEdge A5000

AP unterstützt den Sun StorEdge A5000 in dieser Version.

#### Sun StorEdge A7000

AP 2.2 unterstützt den Sun StorEdge A7000 in dieser Version nicht.

#### Software-Kompatibilität

Aus den folgenden Abbildungen geht hervor, in welchen Kombinationen die SSP-, AP- und Solaris-Software auf einem Sun Enterprise-Server installiert werden können.

Beachten Sie, daß auf dem Sun Enterprise 10000 eine beliebige Kombination von Domains mit der rechts neben den Abbildungen aufgeführten Betriebsumgebung und Software konfiguriert sein kann. Es ist nicht erforderlich, daß die Version der Betriebsumgebung Solaris auf dem SSP und die Version in der Domain übereinstimmen.

**Hinweis -** In den folgenden Abbildungen bedeutet "nur Basis", daß AP und DR nicht zulässig sind, sofern nichts anderes angegeben wird. In erster Linie bezieht sich "nur Basis" auf Domains, in denen nur die Betriebsumgebung Solaris installiert ist. Außerdem sind einige der Konfigurationen unten nur möglich, wenn ein Patch oder eine Reihe von Patches auf dem SSP oder in der Domain installiert wird. Weitere Informationen zu den Patches finden Sie in den Patch-Beschreibungen unter http://sunsolve.sun.com.

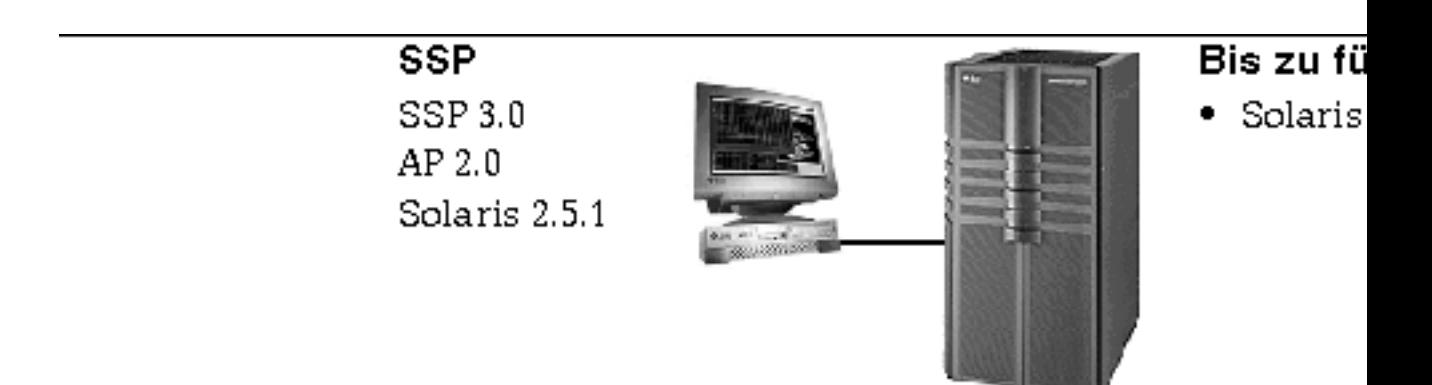

*Abbildung 4–1* SSP 3.0, AP 2.0 und Solaris 2.5.1 auf dem Sun Enterprise 10000

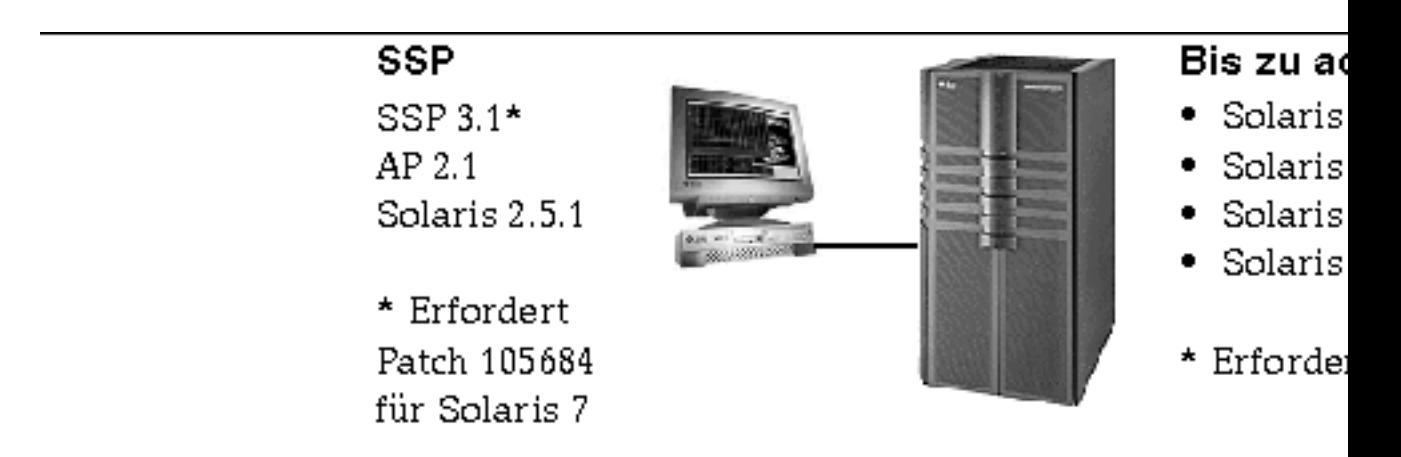

*Abbildung 4–2* SSP 3.1, AP 2.1, Solaris 2.5.1, Solaris 2.6 3/98, Solaris 2.6 5/98 und Solaris 7 auf dem Sun Enterprise 10000

Offene Punkte beim Sun Enterprise 10000-Server **49**

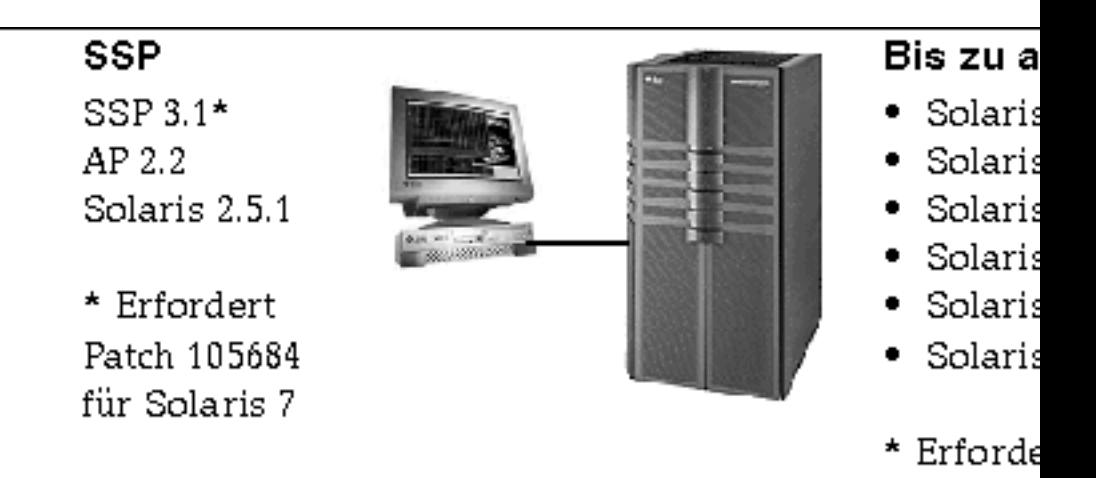

*Abbildung 4–3* SSP 3.1, AP 2.2, AP 2.1, Solaris 2.5.1, Solaris 2.6 3/98, Solaris 2.6 5/ 98, Solaris 7, Solaris 7 3/99 und Solaris 7 5/99 auf dem Sun Enterprise 10000

### Bekannte Fehler

In dieser Version von AP sind keine Fehler bekannt.

### Behobene Fehler

In diesem Abschnitt finden Sie eine Kurzbeschreibung und die Sun-Fehlerkennummern der wichtigsten Fehler, die seit Version AP 2.1 (Solaris 2.6 5/ 98) behoben wurden. Diese Liste enthält allerdings nicht alle behobenen Fehler.

4126743 – AP-Festplattenausfallsicherung hängt sich auf, wenn mehrere Pfadgruppen gleichzeitig ausfallen. Dieser Fehler wurde zusammen mit Fehler 4136249 behoben.

4126897 – Domain-Panik, wenn keine AP-Datenbanken vorhanden sind, /etc/vfstab aber noch Meta-Geräteeinträge enthält.

4136249 – Ein-/Ausgabevorgänge bei SEVM RAID-Volumes hängen sich nach AP-Ausfallsicherung auf.

4141438 – mhme-Schnittstelle hängt sich bei hoher Netzwerkbelastung auf.

4143514 – FDDI mit AP hängt sich bei hoher Netzwerkbelastung auf.

4147674 – AP verursacht, daß sich ifconfig bei einem Mutex aufhängt.

4153152 – apconfig fungiert als normaler Benutzer.

4161396 – AP 2.x sollte zusammen mit GEM eingesetzt werden können.

4163270 – netstat bei AP-Meta-Netzwerkschnittstelle zeigt keine Zähler.

4166620 – snoop bei AP-Meta-Netzwerkschnittstelle wird nach Umschalten beendet.

4170818 – Wenn Sie das Makro \$<callouts nadb oder den fm2-Befehl "callout ts" ausführen, erscheinen in der Timesharing-Tabelle Tausende von qe-fähigen Zeitlimits.

4180055 – Beim Zugriff auf eine AP-Metaplatte mit einem ausgefallenen aktiven Alternativpfad tritt eine Panik auf.

4180702 – Meldungen von swap.c sind nicht internationalisiert.

4183581 – apboot *Platte* verursacht einen Systemspeicherabzug, wenn *Platte* mit der aktuellen Boot-Platte identisch ist.

4185154 – GigabitEthernet-Belastungstest hängt sich auf.

4188418 – Es kann vorkommen, daß Veritas [SEVM] einen Festplattenfehler nicht erkennt.

4195441 – AP2.0 ap\_daemon kommuniziert nicht mit AP2.2.

4226867 – ap\_reboot\_host schlägt für Photon in gemischten AP-Versionen fehl.

4228731 – Nicht vorhandene Netzwerkschnittstellen sind nach dem Neustart nicht als abgehängt markiert.

# Dynamic Reconfiguration beim Sun Enterprise 10000

Versionshinweise und andere technische Informationen in diesem Abschnitt beziehen sich ausschließlich auf die dynamische Rekonfiguration (DR) beim Sun Enterprise 10000 in der Version Solaris 7 5/99.

### Allgemeines

In diesem Abschnitt werden allgemeine Aspekte des Einsatzes von DR beim Sun Enterprise 10000-Server erläutert. Lesen Sie diesen Abschnitt, bevor Sie versuchen, DR zu installieren oder zu konfigurieren.

#### Dienstprogramm dr-max-mem

Die Verwendung von dr-max-mem hat sich seit Version Solaris 2.5.1 geändert. Eine detaillierte Beschreibung dieser wichtigen OBP-Variablen finden Sie im entsprechenden Abschnitt des Handbuchs *Sun Enterprise 10000 Dynamic Reconfiguration User's Guide* zur Version Solaris 7 5/99.

Offene Punkte beim Sun Enterprise 10000-Server **51**

#### DR und gebundene Benutzerprozesse

In der Betriebsumgebung Solaris 7 5/99 trennt DR nicht mehr automatisch Benutzerprozesse von CPUs, die abgehängt werden. Die Benutzer müssen diesen Vorgang jetzt selbst ausführen, bevor sie eine DR Detach-Operation ausführen. Der DR Drain-Vorgang schlägt fehl, wenn CPUs mit gebundenen Prozessen gefunden werden.

#### Position des nicht auslagerungsfähigen Speichers

In der Betriebsumgebung Solaris 7 5/99 befindet sich der nicht auslagerungsfähige Speicherbereich (also OBP- und Kernel-Speicher), der sogenannte Kernel-Käfig, im höchsten physischen Adreßraum, der sich normalerweise auf der Systemplatine mit der höchsten Nummer in der Domain befindet. Dieser Bereich wächst in Richtung von den höchsten zu den niedrigsten physischen Adressen. Es gibt allerdings auch Ausnahmen zu dieser Regel. Überprüfen Sie den Speicherstatus einer Platine immer mit drshow(1M).

#### Position des Kernel-Käfigs

In der Betriebsumgebung Solaris 7 5/99 hat sich die Position des Kernel-Käfigs geändert. Er befindet sich nicht mehr auf den Systemplatinen mit den niedrigsten Nummern, sondern auf den Platinen mit den höchsten Nummern. Bei einigen Kunden muß sich der Kernel-Käfig jedoch auf der Systemplatine mit der niedrigsten Nummer befinden. Wenn dies bei Ihrem System zutrifft, können Sie Patch 105873-08 auf den SSP anwenden, um die Position des Kernel-Käfigs zu ändern. In der README-Datei zu dem Patch finden Sie Installationsanweisungen zu dem Patch. Sie erhalten das Patch unter http://sunsolve.corp.sun.com oder vom Kundendienst vor Ort.

#### DR und Bandlaufwerke

In der Betriebsumgebung Solaris 7 5/99 kann der Treiber st, der bislang als für DR nicht geeignet galt, sicher mit DR eingesetzt werden. Der Treiber wartet jetzt, bis laufende E/A-Anforderungen abgeschlossen sind, bevor das Laufwerk unterbrochen wird.

#### DR und SunFDDI

Wenn der Sun Enterprise 10000-Server mit SunFDDI $^{\mathbb{M}}$  SBus Adapter 5.0-Schnittstellen ausgestattet ist und Sie DR einsetzen wollen, müssen Sie das Sun-Patch 104572-05 oder die höchste verfügbare Version des Patch installieren. Sie erhalten das Patch auf der folgenden Website:

http://sunsolve.corp.sun.com

#### DR und der Sun StorEdge A3000

Für die dynamische Rekonfiguration von Sun $^{\mathbb{M}}$  StorEdge $^{\mathbb{M}}$  A3000 Arrays auf dem Sun Enterprise 10000 unter der Betriebsumgebung Solaris 2.6 ist RAID Manager 6.01.00 oder höher erforderlich, damit die Rekonfiguration ordnungsgemäß erfolgt.

#### DR und der Sun StorEdge A5000

DR wird auf Systemen unterstützt, die mit Sun StorEdge A5000-Geräten und dem neuesten StorEdge A5000-Patch konfiguriert sind. Nähere Informationen zu diesem Patch erhalten Sie vom Kundendienst.

Bei E/A-Platinen, die an den A5000 angeschlossen sind, muß für FC-AL-Festplatten die Firmware-Version ST19171FC 0413 oder höher verwendet werden. Weitere Informationen finden Sie auf der folgenden Website:

■ http://sunsolve2.Sun.COM/sunsolve/Enterprise-dr/

#### DR und pln- und soc-Treiber

Wenn Sie auf dem Server pln- und/oder soc-Treiber einsetzen wollen, müssen die Parameter in der Datei /etc/system richtig eingestellt sein. Die Datei muß die folgenden beiden Einträge enthalten, und zwar genauso, wie im Beispiel dargestellt.

```
set pln:pln_enable_detach_suspend=1
set soc:soc_enable_detach_suspend=1
```
#### Quiesce-Test

Auf einem großen System kann die Ausführung des quiesce-test-Befehls cfgadm -x quiesce-test sysctrl0:slotNummer eine Minute dauern. In dieser Zeit werden keine Meldungen ausgegeben, sofern cfgadm keine inkompatiblen Treiber findet. Dieses Verhalten ist normal.

## Bekannte Fehler

In diesem Abschnitt sind die bekannten Fehler bei der dynamischen Rekonfiguration (DR) beim Sun Enterprise 10000 in der Version Solaris 7 5/99 aufgeführt.

Offene Punkte beim Sun Enterprise 10000-Server **53**

#### Bei DR Abort Detach werden möglicherweise nicht alle abgehängten Platten wieder angehängt (4010910)

Wenn mit DR Detach ein sd-Gerät nicht abgehängt wird und es auf dem Controller bereits abgehängte sd-Geräte gibt, werden beim Abort-Detach die Geräte nicht wieder angehängt, die dieselbe Controller-Instanz nutzen und die bereits abgehängt wurden. Dieser Fehler tritt nur selten auf, und zwar besonders dann, wenn die Festplatten-Firmware blockiert ist.

Workaround: keiner

#### dr\_daemon findet die Veritas-Gerätenutzungsdaten nicht (4011123)

Die Festplattennutzung der Veritas-Software wird von DR-Anwendungen in der Gerätenutzungsanzeige nicht angezeigt.

Workaround: keiner

#### Befehl disks(1M) führt eine sanfte Korrektur der Controller-Einträge aus und beschädigt die Gerätebaumstruktur des Sun StorEdge A3000 (4096048)

Mit dem Solaris-Befehl disks(1M) wird eine sanfte Korrektur der symbolischen Verweiseinträge vorgenommen, bzw. die Einträge werden gelöscht, wenn Festplattengeräte in einer Enterprise 10000-Domain nicht mehr vorhanden sind. Wenn Sie die Geräte dynamisch rekonfiguriert haben, so daß sie nicht länger vorhanden sind, können Inkonsistenzen zwischen der von Symbios verwalteten Gerätebaumstruktur und der von Solaris verwalteten Gerätebaumstruktur auftreten.

Workaround: Von SunSolve oder Ihrem Kundendienst erhalten Sie ein geeignetes Patch. Dieses Patch enthält Korrekturen, die in der Betriebsumgebung Solaris die Konsistenz der Knotennamen sicherstellen, wenn StorEdge A3000-Geräte dynamisch rekonfiguriert werden und aus einer Enterprise 10000-Domain entfernt werden. Das Patch sorgt dafür, daß ein Array, der wieder in die Domain eingefügt wird, wieder seinen ursprünglichen Knotennamen erhält. So ist die Datenverfügbarkeit gewährleistet, ohne daß Einhängepunkte des Systems oder die Konfiguration von Benutzeranwendungen geändert werden müssen. Achten Sie darauf, in einer Domain keine Systemneustarts mit Rekonfiguration (boot -r) auszuführen, wenn A3000-Geräte auf den Systemplatinen vorhanden sind.

#### Drain und/oder Detach sind bei Systemplatinen des Sun Enterprise-Servers, die mit QFE-Karten ausgestattet sind, nicht möglich (4231845)

Die Konfiguration eines Boot-Servers für x86-Clients, die auf Solaris 2.5.1 basieren, führt dazu, daß rpld-Dämonen ausgeführt werden. Diese Dämonen arbeiten mit einem aktiven (offenen) Verweis auf alle Netzwerkgeräte, unabhängig davon, ob die Geräte benutzt werden. Aufgrund dieser aktiven Verweise können solche Geräte mit DR-Operationen nicht abgehängt werden.

Workaround: Entfernen Sie das Verzeichnis /rplboot, oder benennen Sie es um, und fahren Sie dann NFS mit diesen Befehlen herunter und wieder hoch:

# **sh /etc/init.d/nfs.server stop** # **sh /etc/init.d/nfs.server start**

#### Sonoma-Dämon kann nicht unterbrochen werden (4100212)

Bei Vorhandensein von Sonoma-Dämonen (rdaemon) wird eine DR Detach-Operation nicht abgeschlossen, wenn die Betriebssystemumgebung in den Modus Stillhalten (unterbrochen und wiederaufgenommen) versetzt werden muß, um nicht auslagerungsfähigen Speicher abzuhängen.

Workaround: Deaktivieren Sie den Dämon vor der DR-Operation zeitweilig, und starten Sie ihn nach der DR-Operation mit dem folgenden Befehl neu:

# **sh /etc/rc2.d/S90amon stop** # **sh /etc/rc2.d/S90amon start**

#### Drain bei Systemplatinen in Solaris 7 nicht möglich und dr\_daemon-Segmentierungsfehler (4229238)

Nach mehrmaligem Durchlaufen einer Fehlerbehandlungsbedingung innerhalb des DR-Dämons tritt möglicherweise eine Segmentierungsverletzung auf (ein Systemspeicherabzug wird erstellt). Beachten Sie, daß diese Situation während der Fehlerbehandlung auftritt, also bei einer fehlgeschlagenen DR-Operation.

Workaround: Starten Sie die DR-Anwendungen auf dem SSP neu.

Offene Punkte beim Sun Enterprise 10000-Server **55**

## DR und Inter-Domain-Netzwerke

Die IDN-Software (Inter-Domain-Netzwerk) wird in dieser Version nicht unterstützt. Während DR Detach-Operationen werden jedoch unter Umständen IDN-Meldungen ausgegeben. Solche Meldungen können Sie einfach ignorieren.

## Behobene Fehler

Die folgenden wichtigen Fehler wurden seit der letzten DR-Version behoben. Unbedeutende wichtige Fehler sowie Fehler, die über Patches behoben wurden, sind in dieser Liste nicht enthalten.

4083412 – socal und sf müssen DETACH/SUSPEND/RESUME unterstützen.

4090750 – Beim Abhängen kommt es in DR zu einer Panik, wenn für dr-max-mem ein hoher Wert eingestellt ist.

4067860 – SUNWcsr legt beim Aufrüsten von Solaris 2.5.1 8/97 auf Solaris 2.6 5/98 Geräteklassennummern in name\_to\_major doppelt an.

4131197 – dr\_daemon verursacht Speicherabzüge unter Solaris 2.6 5/98.

4133607 – DR-Operationen mit mem\_board\_interleave\_ok verursachen Probleme.

4134357 – availrmem wird beim Abhängen von Speicher auf dem Sun Enterprise 10000 nicht reduziert.

4135366 – Sun StorEdge A3000-Patch wurde geändert.

4136544 – Bei DR Drain mit offiziellem -20 KU-Patch hängt sich der "Leerungs-Thread" auf.

# Offene Punkte bei Sun Enterprise 6*x*00-, 5*x*00-, 4*x*00- und 3*x*00-Systemen

# AP auf Sun Enterprise-Servern

Dieser Abschnitt enthält die Versionshinweise für Alternate Pathing (AP) 2.2 auf allen Sun Enterprise-Servern mit Ausnahme des Sun Enterprise 10000. Informationen zum Enterprise 10000-Server finden Sie unter "AP auf dem Sun Enterprise 10000".

**Hinweis -** AP 2.2 ist die erste AP-Version, die Solaris 7 5/99 unterstützt.

Mit AP können Sie alternative physische Pfade zu Peripheriegeräten definieren und steuern und so eine höhere Verfügbarkeit und ein höheres Maß an Wiederherstellbarkeit nach Fehlern des Servers erzielen. Wenn ein physischer Pfad zu einem Gerät nicht mehr zur Verfügung steht, kann ein alternativer Pfad verwendet werden. Weitere Informationen finden Sie im Handbuch *Sun Enterprise Server Alternate Pathing User's Guide* in der AnswerBook2<sup>™</sup>-Dokumentationssammlung Solaris 7 5/99 on Sun Hardware.

**Hinweis -** Zum Zeitpunkt der Drucklegung ist AP 2.2 Beta mit keiner Version von Sun Enterprise Volume Manager $\overline{\phantom{a}}^{\mathbb{M}}$  (SEVM) kompatibel.

### Bei der Installation zu beachtende Aspekte

Wenn Sie von der Betriebsumgebung Solaris 2.6 auf die Betriebsumgebung Solaris 7  $5/99$  aufrüsten und AP 2.1 und Solstice<sup>TM</sup> DiskSuite<sup>TM</sup> 4.0 oder 4.1 (SDS) auf dem

**57**

System installiert sind, müssen Sie auf AP 2.2 und SDS 4.2 aufrüsten. In diesem Abschnitt finden Sie einen Überblick über den gesamten Prozeß, für den Sie verschiedene Abschnitte aus unterschiedlichen Veröffentlichungen benötigen. Stellen Sie sicher, daß Sie die folgenden Veröffentlichungen zur Hand haben, bevor Sie mit dem Upgrade anfangen:

- *Solaris 7 5/99 Release Notes Supplement for Sun Hardware* (in gedruckter Form im Solaris 7 5/99 Media Kit enthalten)
- *Solaris 7 5/99 Handbuch zur Hardware-Plattform von Sun* (in gedruckter Form im Solaris 7 5/99 Media Kit oder im AnswerBook2-Format auf der Sun Hardware Ergänzungen-CD enthalten)
- *Sun Enterprise Server Alternate Pathing User's Guide* (im AnswerBook2-Format auf der Sun Hardware Ergänzungen-CD im Solaris 7 5/99 Media Kit enthalten)
- *Solstice DiskSuite 4.2 User's Guide* (im AnswerBook2-Format unter http://docs.sun.com erhältlich oder im SDS Media Kit enthalten)
- *Solstice DiskSuite 4.2 Installation and Product Notes* (im AnswerBook2-Format unter http://docs.sun.com erhältlich oder im SDS Media Kit enthalten)

**Achtung -** Sie müssen die Schritte in der hier angegebenen Reihenfolge ausführen, um das Upgrade erfolgreich ausführen zu können.

Die folgenden grundlegenden Schritte sind auszuführen:

- Dekonfiguration von SDS 4.0 oder 4.1
- Entfernen von AP 2.1
- Aufrüsten auf die Betriebsumgebung Solaris 7 5/99
- **Installation von AP 2.2**
- Installation und Rekonfiguration von SDS 4.2

Im einzelnen sind die folgenden Schritte erforderlich:

- 1. Lesen Sie den Abschnitt "Aktualisierung von AP 2.2" im *Solaris 7 5/99 Handbuch zur Hardware-Plattform von Sun*.
- 2. Bestätigen Sie alle nicht bestätigten AP-Metageräte (siehe Schritt 1 unter "So rüsten Sie auf AP 2.2 auf" im *Solaris 7 5/99 Handbuch zur Hardware-Plattform von Sun*).
- 3. Dekonfigurieren Sie SDS (siehe Schritt 1 bis 8 unter "How to Convert to DiskSuite 4.2 on SPARC Systems Running DiskSuite 4.0 or 4.1" im Handbuch *Solstice DiskSuite 4.2 Installation and Product Notes*).

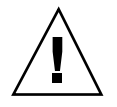

**Achtung -** Installieren Sie Solaris 7 5/99 zu diesem Zeitpunkt nicht.

4. Entfernen Sie die aktuelle AP-Konfiguration (siehe Schritt 3 unter "So rüsten Sie auf AP 2.2 auf" im *Solaris 7 5/99 Handbuch zur Hardware-Plattform von Sun*).

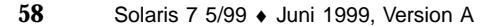

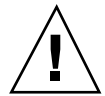

- 5. Rüsten Sie auf Solaris 7 5/99 auf (siehe Schritt 4 unter "So rüsten Sie auf AP 2.2 auf" im *Solaris 7 5/99 Handbuch zur Hardware-Plattform von Sun*).
- 6. Rüsten Sie auf AP 2.2 auf (siehe Schritt 5 unter "So rüsten Sie auf AP 2.2 auf" im *Solaris 7 5/99 Handbuch zur Hardware-Plattform von Sun*).
- 7. Installieren Sie SDS 4.2, und stellen Sie dann die Konfiguration wieder her (siehe Schritt 6 unter "So rüsten Sie auf AP 2.2 und SDS 4.2 auf" im *Solaris 7 5/99 Handbuch zur Hardware-Plattform von Sun* und Schritt 10 bis 16 in "How to Convert to DiskSuite 4.2 on SPARC Systems Running DiskSuite 4.0 or 4.1" in Kapitel 1 des Handbuchs *Solstice DiskSuite 4.2 Installation and Product Notes*).

## Allgemeines

In diesem Abschnitt finden Sie allgemeine Informationen zu AP auf Sun Enterprise-Servern. Lesen Sie diesen Abschnitt, bevor Sie versuchen, AP zu installieren oder zu konfigurieren.

#### Unterstützte Geräte

Die folgenden Geräte werden von der AP-Software auf Sun Enterprise-Servern unterstützt:

- SPARCstorage™ Arrays werden von AP über die Anschlüsse p1n, soc und ssd erkannt.
- $\blacksquare$  Sun $\mathbb{M}$  StorEdge $^\mathbb{M}$  A5000 wird von AP über die Anschlüsse  $\mathop{\rm sf.}\nolimits$  socal und  $\mathop{\rm ssd}\nolimits$ erkannt.
- SunFastEthernet  $^{\text{TM}}$  2.0 (hme)
- SunFDDI<sup>™</sup> 5.0 (nf) SAS (Einzelanschluß) und DAS (Doppelanschluß)
- SCSI-2/Buffered Ethernet FSBE/S und DSBE/S (1e)
- Quad Ethernet (qe)
- $\blacksquare$  Sun $\ulcorner^{\mathbb{M}}$  Quad FastEthernet  $\ulcorner^{\mathbb{M}}$  (qfe)
- Sun GigabitEthernet 2.0 (ge)

Aus der folgenden Tabelle ist zu entnehmen, welche Netzwerkgeräte in welchen Versionen unterstützt werden:

Offene Punkte bei Sun Enterprise 6*x*00-, 5*x*00-, 4*x*00- und 3*x*00-Systemen **59**

#### **TABELLE 5–1** Unterstützte Netzwerkgeräte

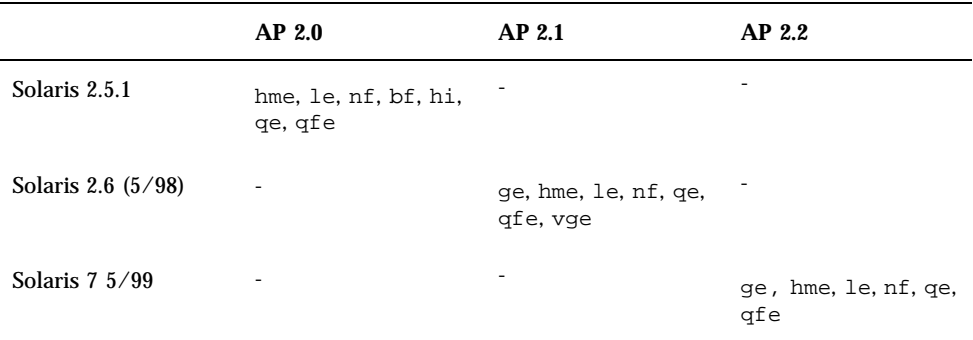

#### SunFDDI- und GigabitEthernet-Geräte

AP 2.2-Validierungstests wurden für SunFDDI (Version 6.0) und GigabitEthernet (Version 2.0) ausgeführt. Wenn Sie diese Geräte installieren, müssen Sie die getestete Version verwenden, es sei denn, es gibt eine höhere Version. Außerdem müssen Sie alle verfügbaren Patches für diese Geräte installieren. Weitere Informationen zu den Patches finden Sie unter http://www.sunsolve.sun.com.

#### Sun StorEdge A3000

Der Sun StorEdge A3000 unterstützt ähnliche Ausfallsicherungsfunktionen wie die Funktionen, die unter AP zur Verfügung stehen. Deshalb unterstützt AP den Sun StorEdge A3000 nicht. Weitere Informationen über die Ausfallsicherungsfunktionen des Sun StorEdge A3000 finden Sie in der Dokumentation zu diesem Produkt.

#### Sun StorEdge A5000

AP unterstützt den Sun StorEdge A5000 in dieser Version.

#### Sun StorEdge A7000

AP 2.2 unterstützt den Sun StorEdge A7000 in dieser Version nicht.

#### Software-Kompatibilität

Im folgenden sind die Kombinationen aus AP- und Solaris-Software aufgeführt, die Sie auf einem Sun Enterprise-Server installieren können.

- Solaris 2.6  $5/98$  mit AP 2.1 und DR
- Solaris 7 mit AP 2.2 und DR
- Solaris  $7\frac{5}{99}$  mit AP 2.2 und DR

### Behobene Fehler

In diesem Abschnitt finden Sie eine Kurzbeschreibung und die Sun-Fehlerkennummern der wichtigsten Fehler, die seit Version AP 2.1 (Solaris 2.6 5/ 98) behoben wurden. Diese Liste enthält allerdings nicht alle behobenen Fehler.

4126743 – AP-Festplattenausfallsicherung hängt sich auf, wenn mehrere Pfadgruppen gleichzeitig ausfallen. Dieser Fehler wurde zusammen mit Fehler 4136249 behoben.

4126897 – Domain-Panik, wenn keine AP-Datenbanken vorhanden sind, /etc/vfstab aber noch Meta-Geräteeinträge enthält.

4136249 – Ein-/Ausgabevorgänge bei SEVM RAID-Volumes hängen sich nach AP-Ausfallsicherung auf.

4141438 – mhme-Schnittstelle hängt sich bei hoher Netzwerkbelastung auf.

4143514 – FDDI mit AP hängt sich bei hoher Netzwerkbelastung auf.

4147674 – AP verursacht, daß sich ifconfig bei einem Mutex aufhängt.

4153152 – apconfig fungiert als normaler Benutzer.

4161396 – AP 2.x sollte zusammen mit GEM eingesetzt werden können.

4163270 – netstat bei AP-Meta-Netzwerkschnittstelle zeigt keine Zähler.

4166620 – snoop bei AP-Meta-Netzwerkschnittstelle wird nach Umschalten beendet.

4170818 – Wenn Sie das Makro \$<callouts nadb oder den fm2-Befehl "callout ts" ausführen, erscheinen in der Timesharing-Tabelle Tausende von qe-fähigen Zeitlimits.

4180055 – Beim Zugriff auf eine AP-Metaplatte mit einem ausgefallenen aktiven Alternativpfad tritt eine Panik auf.

4180702 – Meldungen von swap.c sind nicht internationalisiert.

4183581 – apboot *Platte* verursacht einen Systemspeicherabzug, wenn *Platte* mit der aktuellen Boot-Platte identisch ist.

4185154 – AP GigabitEthernet-Belastungstest hängt sich auf.

4188418 – Es kann vorkommen, daß Veritas [SEVM] einen Festplattenfehler nicht erkennt.

4195441 – AP2.0 ap\_daemon kommuniziert nicht mit AP2.2.

4228731 – Nicht vorhandene Netzwerkschnittstellen sind nach dem Neustart nicht als abgehängt markiert.

Offene Punkte bei Sun Enterprise 6*x*00-, 5*x*00-, 4*x*00- und 3*x*00-Systemen **61**

# Dynamic Reconfiguration bei Sun Enterprise 6*x*00-, 5*x*00-, 4*x*00- und 3*x*00-Systemen

In diesem Abschnitt finden Sie die neuesten Informationen zur dynamischen Rekonfiguration (DR) für Sun Enterprise™ 6x00-, 5x00-, 4x00- und 3x00-Systeme unter der Version 5/99 der Solaris™ 7-Produktfamilie von Sun Microsystems. Eine detaillierte Beschreibung der dynamischen Rekonfiguration bei Sun Enterprise-Servern finden Sie im Handbuch *Dynamic Reconfiguration User's Guide for Sun Enterprise 3x00/4x00/5x00/6x00 Systems*.

Die Version 5/99 bietet Unterstützung für CPU-/Speicherplatinen in Sun Enterprise 6*x*00-, 5*x*00-, 4*x*00- und 3*x*00-Systemen.

### Unterstützte Hardware

Bevor Sie fortfahren, müssen Sie sicherstellen, daß das System die dynamische Rekonfiguration unterstützt. Wenn die folgende Meldung auf der Konsole oder in den Konsolenprotokollen erscheint, basiert die Hardware auf einem älteren Design und unterstützt die dynamische Rekonfiguration nicht.

Hot Plug not supported in this system

Die unterstützten E/A-Platinen sind im Abschnitt "Solaris 7 5/99" auf der folgenden Website aufgeführt:

http://sunsolve5.sun.com/sunsolve/Enterprise-dr/

E/A-Platinen des Typs 2 (Grafik), des Typs 3 (PCI) und des Typs 5 (Grafik und SOC+) werden zur Zeit nicht unterstützt.

### Hinweise zur Firmware

#### FC-AL-Festplatten-Arrays und interne Laufwerke

Für Sun StorEdge™ A5000Festplatten-Arrays und für interne FC-AL-Festplatten bei Sun Enterprise 3500-Systemen muß die Firmware-Version ST19171FC 0413 oder

höher verwendet werden. Weitere Informationen finden Sie im Abschnitt "Solaris 7 5/99" auf der folgenden Website:

http://sunsolve5.sun.com/sunsolve/Enterprise-dr/

#### PROM-Aktualisierungen für CPU- und E/A-Platinen

Wenn unter Solaris 7 5/99 die dynamische Rekonfiguration verwendet werden soll, muß die CPU PROM-Version 3.2.22 (Firmware-Patch 103346-22) oder höher installiert sein. Diese Firmware kann über die Website abgerufen werden (siehe "Abrufen von Firmware" auf Seite 64.)

Bei älteren Versionen des CPU PROM erscheint beim Systemstart möglicherweise die folgende Meldung:

Firmware does not support Dynamic Reconfiguration

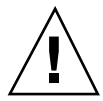

**Achtung -** Bei CPU PROM 3.2.16 und früheren Versionen wird diese Meldung nicht angezeigt, obwohl die dynamische Rekonfiguration von CPU-/Speicherplatinen nicht unterstützt wird.

**1. Wenn Sie die aktuelle PROM-Version anzeigen lassen wollen, geben Sie an der Eingabeaufforderung** ok **die Befehle** .version **und** banner **ein. Es wird ein Bildschirm wie der folgende angezeigt:**

```
ok .version
```
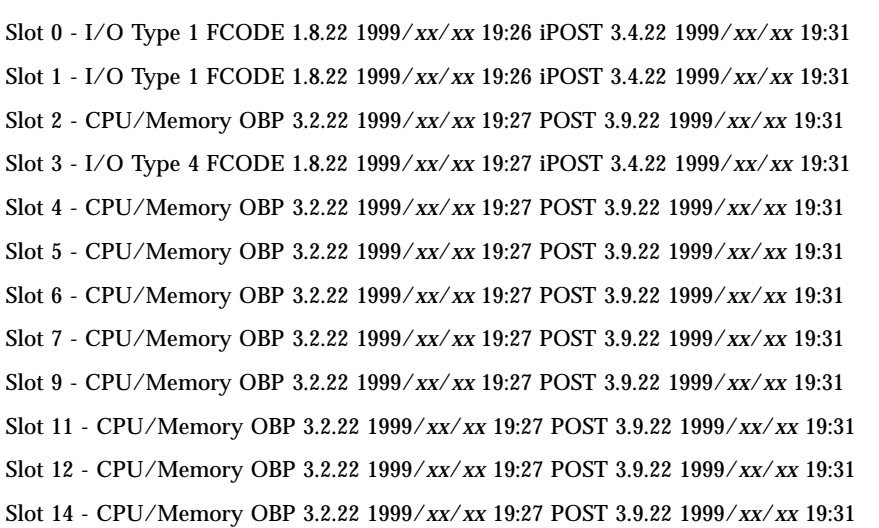

Offene Punkte bei Sun Enterprise 6*x*00-, 5*x*00-, 4*x*00- und 3*x*00-Systemen **63**

ok **banner** 16-slot Sun Enterprise E6500 OpenBoot 3.2.22, 4672 MB memory installed, Serial #xxxxxxxx. Ethernet address 8:0:xx:xx:xx:xx, Host ID: xxxxxxxx.

#### Abrufen von Firmware

Informationen zum Aktualisieren der Firmware finden Sie im Abschnitt "Solaris 7 5/ 99" auf der folgenden Website:

http://sunsolve5.sun.com/sunsolve/Enterprise-dr/

Auf dieser Website werden folgende Themen erläutert:

- Herunterladen der DR-fähigen PROM-Firmware
- Aktualisieren des PROM

Wenn Sie keinen Zugang zu dieser Website haben, wenden Sie sich bitte an Ihren Sun-Kundendienst.

## Hinweise zur Software

#### Aktivieren der dynamischen Rekonfiguration

In der Datei /etc/system müssen zwei Variablen gesetzt werden, um die dynamische Rekonfiguration zu aktivieren, und eine weitere Variable muß gesetzt werden, um das Entfernen von CPU-/Speicherplatinen zu ermöglichen.

- **1. Melden Sie sich als Root an.**
- **2. Um die dynamische Rekonfiguration zu aktivieren, fügen Sie die folgenden zwei Zeilen in die Datei** /etc/system **ein:**

```
set pln:pln_enable_detach_suspend=1
  set soc:soc_enable_detach_suspend=1
```
**3. Um das Entfernen von CPU-/Speicherplatinen zu ermöglichen, fügen Sie die folgende Zeile in die Datei** /etc/system **ein:**

**set kernel\_cage\_enable=1**
Indem Sie diese Variable setzen, ermöglichen Sie die Speicherdekonfiguration.

#### **4. Starten Sie das System neu, damit die Änderungen wirksam werden.**

#### Quiesce-Test

Auf einem großen System kann die Ausführung des quiesce-test-Befehls (cfgadm -x quiesce-test sysctrl0:slot*Nummer*) eine Minute dauern. In dieser Zeit werden keine Meldungen ausgegeben, sofern cfgadm keine inkompatiblen Treiber findet. Dieses Verhalten ist normal.

#### Liste der deaktivierten Platinen

Wenn eine Platine in der Liste der deaktivierten Platinen aufgeführt ist, wird bei dem Versuch, diese Platine anzuschließen, eine Fehlermeldung ausgegeben:

```
# cfgadm -c connect sysctrl0:slotNummer
cfgadm: Hardware specific failure: connect failed: board is disabled: must override with [-f][-o enable-at
```
- **1. Um die Platine anzuschließen, obwohl sie deaktiviert ist, verwenden Sie den Befehl** cfgadm **mit der Option** -f **oder der Aktivierungsoption (**-o enable-at-boot**):**
- # **cfgadm -f -c connect sysctrl0:slot***Nummer*

# **cfgadm -o enable-at-boot -c connect sysctrl0:slot***Nummer*

**1. Um alle Platinen aus der Liste der deaktivierten Platinen zu entfernen, setzen Sie die Variable "disabled-board-list" mit dem folgenden Systembefehl auf Null:**

```
# eeprom disabled-board-list=
```
**1. An der OpenBoot**TM **-Eingabeaufforderung verwenden Sie zu diesem Zweck statt dessen den folgenden OBP-Befehl:**

OK **set-default disabled-board-list**

Weitere Informationen über das Setzen der Variablen disabled-board-list finden Sie im Abschnitt "Specific NVRAM Variables" im Handbuch *Platform Notes: Sun Enterprise 3x00, 4x00, 5x00, and 6x00 Systems*, Teilenummer 805-4454.

Offene Punkte bei Sun Enterprise 6*x*00-, 5*x*00-, 4*x*00- und 3*x*00-Systemen **65**

### Liste des deaktivierten Speichers

Weitere Informationen zum Setzen der OBP-Variablen disabled-memory-list finden Sie im Abschnitt "Specific NVRAM Variables" im Handbuch *Platform Notes: Sun Enterprise 3x00, 4x00, 5x00, and 6x00 Systems*, Teilenummer 805-4454.

#### Entladen von nicht zum Abhängen geeigneten Treibern

Sollte es erforderlich sein, Treiber zu entladen, die beim Abhängen Probleme bereiten könnten, ermitteln Sie mit der Befehlszeile modinfo(1M) die Modul-IDs der Treiber. Diese können Sie dann im Befehl modunload(1M) zum Entladen der Treiber verwenden, die beim Abhängen Probleme verursachen können.

### Speicher-Interleaving

Eine Speicherplatine oder CPU-/Speicherplatine mit aktiviertem Speicher-Interleaving kann nicht dynamisch dekonfiguriert werden.

Um zu ermitteln, ob das Speicher-Interleaving aktiviert ist, verwenden Sie den Befehl prtdiag oder cfgadm.

Um DR-Operationen bei CPU-/Speicherplatinen zu ermöglichen, setzen Sie die NVRAM-Eigenschaft memory-interleave auf min.

Weitere Informationen zum Speicher-Interleaving finden Sie unter "Speicher-Interleaving nach einem schwerwiegenden Zurücksetzen falsch eingestellt, Fehler 4156075 " auf Seite 67 und unter "DR: Dekonfiguration einer CPU-/ Speicherplatine mit aktiviertem Speicher-Interleaving ist nicht möglich, Fehler 4210234" auf Seite 68.

#### Fehlgeschlagener Selbsttest während einer Connect-Operation

Wenn während einer DR Connect-Operation die Fehlermeldung "cfgadm: Hardware specific failure: connect failed: firmware operation error" angezeigt wird, entfernen Sie die Platine möglichst bald aus dem System. Der Selbsttest der Platine ist fehlgeschlagen, und durch das Entfernen dieser Platine vermeiden Sie mögliche Rekonfigurationsprobleme beim nächsten Systemstart.

Wenn Sie die fehlgeschlagene Operation sofort erneut ausführen wollen, müssen Sie die Platine zunächst entfernen und dann wieder einsetzen. Andernfalls läßt der Status der Platine keine weiteren Operationen zu.

**66** Solaris 7 5/99 ♦ Juni 1999, Version A

### Dynamische Rekonfiguration in der in Sun Enterprise SyMON-Software

Wie im Handbuch *Dynamic Reconfiguration User's Guide for Sun Enterprise 3x00/ 4x00/5x00/6x00 Systems* erwähnt, unterstützt die Systemüberwachungs- und System-Management-Software Sun Enterprise SyMON™ die dynamische Rekonfiguration. Im Benutzerhandbuch wird jedoch auf das falsche Handbuch verwiesen. Relevante Informationen finden Sie im Handbuch *Sun Enterprise SyMON 2.0.1 Supplement for Sun Enterprise Midrange Servers*, Teilenummer 806-0649.

# Bekannte Fehler

#### cfgadm -v funktioniert nicht richtig, Fehler 4149371

Kategorie: RFE

Der Speichertest sollte von Zeit zu Zeit zu erkennen geben, daß er noch ausgeführt wird. Wenn ein Test länger dauert, ist für den Benutzer kaum zu erkennen, ob sich das System nicht aufgehängt hat.

Workaround: Überwachen Sie mit vmstat(1M), ps(1) oder ähnlichen Shell-Befehlen den Systemstatus in einer anderen Shell oder einem anderen Fenster.

### Speicher-Interleaving nach einem schwerwiegenden Zurücksetzen falsch eingestellt, Fehler 4156075

Kategorie: Fehler

Nach einem schwerwiegenden Zurücksetzen auf einem Sun Enterprise *X*500-Server befindet sich das Speicher-Interleaving in einem fehlerhaften Status. Alle folgenden DR-Operationen schlagen fehl. Das Problem tritt nur auf, wenn das Speicher-Interleaving auf min gesetzt ist.

Workarounds: Es gibt die zwei unten genannten Möglichkeiten:

- Zum Beheben des Problems, nachdem es aufgetreten ist, setzen Sie das System an der Eingabeaufforderung OK manuell zurück.
- Um das Problem zu vermeiden, setzen Sie die NVRAM-Eigenschaft memory-interleave auf max. Dies aktiviert das Speicher-Interleaving bei jedem Systemstart. Diese Möglichkeit ist jedoch unter Umständen nicht geeignet, denn eine Speicherplatine mit aktiviertem Speicher-Interleaving kann nicht dynamisch dekonfiguriert werden (siehe "DR: Dekonfiguration einer CPU-/Speicherplatine mit aktiviertem Speicher-Interleaving ist nicht möglich, Fehler 4210234" auf Seite 68).

Offene Punkte bei Sun Enterprise 6*x*00-, 5*x*00-, 4*x*00- und 3*x*00-Systemen **67**

### vmstat-Ausgabe ist nach der Konfiguration von Prozessoren fehlerhaft, Fehler 4159024

Kategorie: Fehler

vmstat gibt nach der Konfiguration von CPUs eine außergewöhnlich hohe Anzahl an Interrupts aus. Während vmstat im Hintergrund läuft, wird der Wert im Interrupt-Feld ungewöhnlich groß. Dies deutet jedoch nicht darauf hin, daß ein Problem vorliegt. In der letzten Zeile im Beispiel unten weist die Interrupt-Spalte (in) den Wert 4294967216 auf:

```
# procs memory page disk faults cpu
r b w swap free re mf pi po fr de sr s6 s9 s1 -- in sy cs us sy id
0 0 0 437208 146424 0 1 4 0 0 0 0 0 1 0 0 50 65 79 0 1 99
0 0 0 413864 111056 0 0 0 0 0 0 0 0 0 0 0 198 137 214 0 3 97
0 0 0 413864 111056 0 0 0 0 0 0 0 0 0 0 0 286 101 200 0 3 97
0 0 0 413864 111072 0 11 000000100 4294967216 43 68 0 0 100
```
Workaround: Starten Sie vmstat neu.

## In der POST-Statusanzeige für Systemplatinen erscheint nur 1 von 2 ausgefallenen CPUs, Fehler 4200513

Kategorie: Fehler

Wenn zwei CPUs auf einer Platine ausfallen, bevor eine Meldung an die Master-CPU erfolgt, wird in der POST-Statusanzeige für Systemplatinen nur eine CPU als ausgefallen aufgeführt, während die zweite CPU möglicherweise gar nicht erscheint.

Workaround: keiner.

## DR: Dekonfiguration einer CPU-/Speicherplatine mit aktiviertem Speicher-Interleaving ist nicht möglich, Fehler 4210234

Kategorie: RFE

Eine CPU-/Speicherplatine mit aktiviertem Speicher-Interleaving kann nicht dekonfiguriert werden.

Wenn Sie eine CPU-Platine mit Hauptspeicher oder eine reine Hauptspeicherplatine dekonfigurieren und danach vom System trennen wollen, muß der Speicher zunächst dekonfiguriert werden. Wenn für den Speicher auf der Platine jedoch das

**68** Solaris 7 5/99 ♦ Juni 1999, Version A

Speicher-Interleaving mit Speicher auf anderen Platinen aktiviert ist, kann der Speicher nicht dynamisch dekonfiguriert werden.

Ob das Speicher-Interleaving aktiviert ist, können Sie mit dem Befehl prtdiag oder cfgadm überprüfen.

Workaround: Fahren Sie das System herunter, bevor Sie an der Platine Wartungsarbeiten vornehmen, und starten Sie es danach neu. Sollen zukünftig DR-Operationen mit der CPU-/Speicherplatine möglich sein, muß die NVRAM-Eigenschaft memory-interleave auf min gesetzt sein. Weitere relevante Informationen zum Speicher-Interleaving finden Sie unter "Speicher-Interleaving nach einem schwerwiegenden Zurücksetzen falsch eingestellt, Fehler 4156075 " auf Seite 67.

## DR: Dekonfiguration einer CPU-/Speicherplatine mit permanentem Speicher ist nicht möglich, Fehler 4210280

Kategorie: RFE

Wenn Sie eine CPU-Platine mit Hauptspeicher oder eine reine Hauptspeicherplatine dekonfigurieren und danach vom System trennen wollen, muß der Speicher zunächst dekonfiguriert werden. Manche Speicherbereiche können zur Zeit jedoch nicht neu zugewiesen werden. Solche Speicherbereiche sind permanent.

Permanenter Speicher auf einer Platine ist in der cfgadm-Statusanzeige als "permanent" gekennzeichnet:

```
# cfgadm -s cols=ap_id:type:info
Ap_Id Type Information
ac0:bank0 memory slot3 64Mb base 0x0 permanent
ac0:bank1 memory slot3 empty
ac1:bank0 memory slot5 empty
ac1:bank1 memory slot5 64Mb base 0x40000000
```
In diesem Beispiel befindet sich auf der Platine in Steckplatz 3 permanenter Speicher. Die Platine kann also nicht entfernt werden.

Workaround: Fahren Sie das System herunter, bevor Sie an der Platine Wartungsarbeiten vornehmen, und starten Sie es danach neu.

### cfgadm Disconnect schlägt fehl, wenn cfgadm-Befehle gleichzeitig ausgeführt werden, Fehler 4220105

Kategorie: Fehler

Wenn für eine Platine ein cfgadm-Prozeß läuft, schlägt der Versuch, gleichzeitig eine zweite Platine zu trennen, fehl.

Offene Punkte bei Sun Enterprise 6*x*00-, 5*x*00-, 4*x*00- und 3*x*00-Systemen **69**

Eine cfgadm Disconnect-Operation schlägt fehl, wenn ein weiterer cfgadm-Prozeß bereits für eine andere Platine läuft. Die folgende Meldung wird ausgegeben:

cfgadm: Hardware specific failure: disconnect failed: nexus error during detach: *Adresse*

Workaround: Führen Sie immer nur eine cfgadm-Operation aus. Wenn eine cfgadm-Operation für eine Platine läuft, warten Sie, bis diese abgeschlossen ist, bevor Sie eine cfgadm Disconnect-Operation für eine zweite Platine starten.

## Schwerwiegendes Zurücksetzen bei init 5 nach DR-Operationen, Fehler 4220852

Kategorie: Fehler

Wenn Sie das System mit dem Befehl init 5 herunterfahren, nachdem DR-Operationen ausgeführt wurden, kann es zu einem schwerwiegenden Zurücksetzen kommen.

Workaround: Setzen Sie das System zurück, und schalten Sie es dann mit dem Befehl power-off an der Eingabeaufforderung ok aus.

### Drain und/oder Detach sind bei Sun Enterprise Server-Platinen mit QFE-Karten nicht möglich, Fehler 4231845

Wenn ein Server als Boot-Server für x86-Clients konfiguriert wird, die auf Solaris 2.5.1 basieren, laufen mehrere rpld-Jobs, unabhängig davon, ob die Geräte benutzt werden. Aufgrund dieser aktiven Verweise können solche Geräte mit DR-Operationen nicht abgehängt werden.

Workaround: Gehen Sie folgendermaßen vor, um eine DR Detach-Operation auszuführen:

- **1. Entfernen Sie das Verzeichnis** /rplboot**, oder benennen Sie es um.**
- **2. Fahren Sie die NFS-Dienste mit dem folgenden Befehl herunter:**

# **sh /etc/init.d/nfs.server stop**

- **3. Führen Sie die DR Detach-Operation aus.**
- **4. Starten Sie die NFS-Dienste mit dem folgenden Befehl:**
- # **sh /etc/init.d/nfs.server start**

**70** Solaris 7 5/99 ♦ Juni 1999, Version A